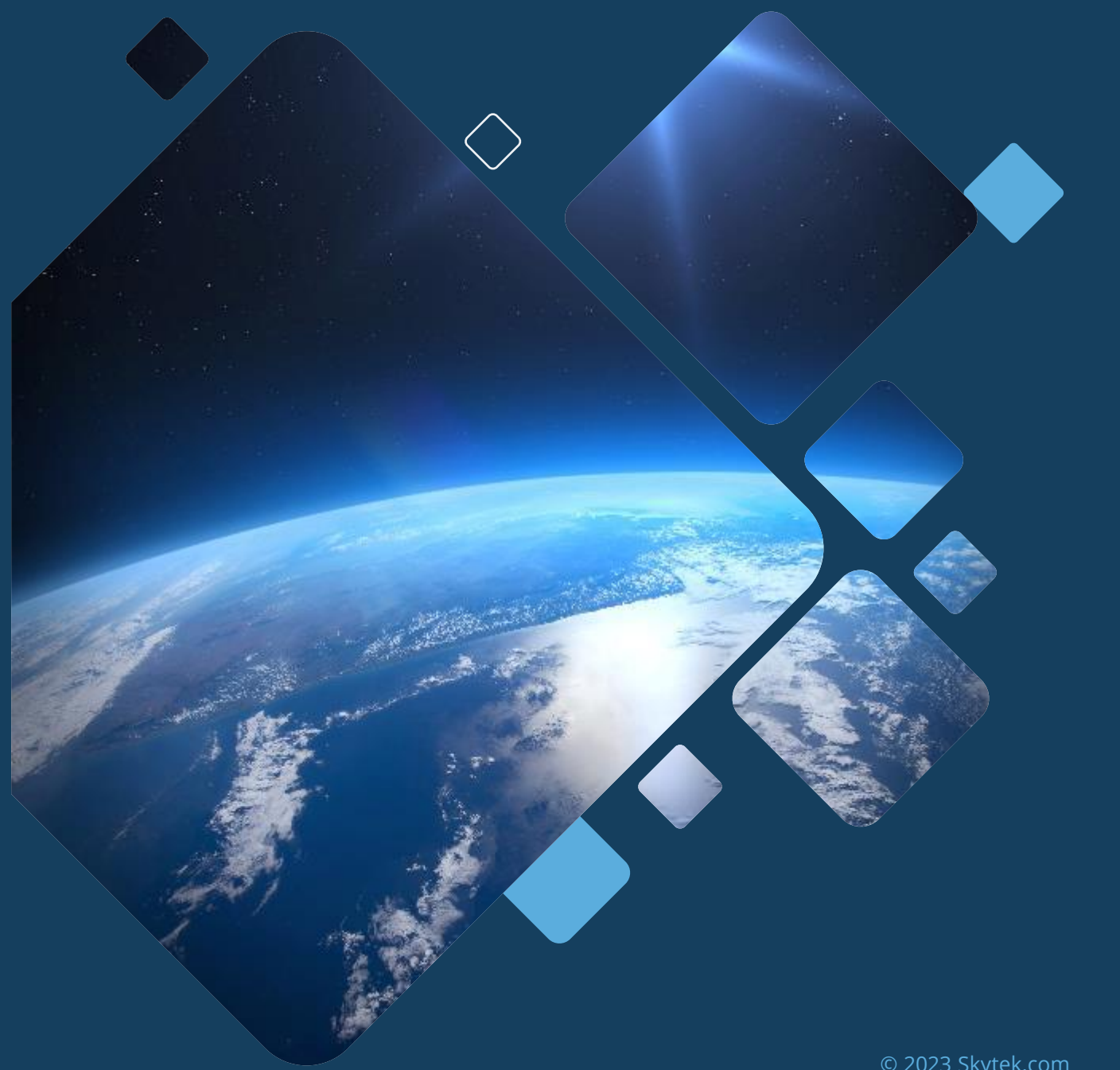

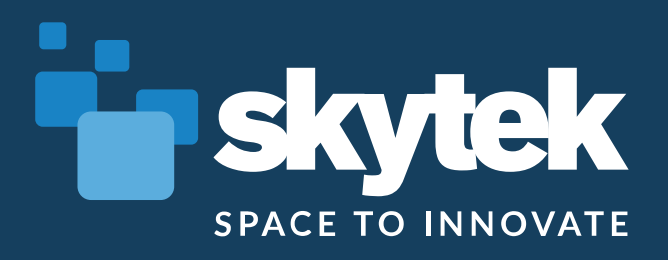

# **EVDC for EarthCARE**

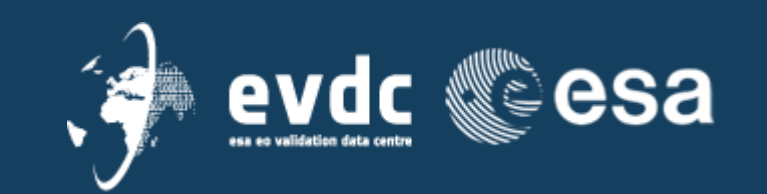

© 2023 Skytek.com

## AGENDA

28/06/2023 (15:00 CET )

- 15:00 Introduction to Satellite Data Archive on EVDC
- 15:15 CIS tool interface and use case
- 15:35 ALTLID and MSI L1 tools integration to EVDC
- 16:00 5 mins break?
- 16:05 Collocation Database
- 16:25 Orbit Prediction and overpass tool
- $16:45 Q & A$

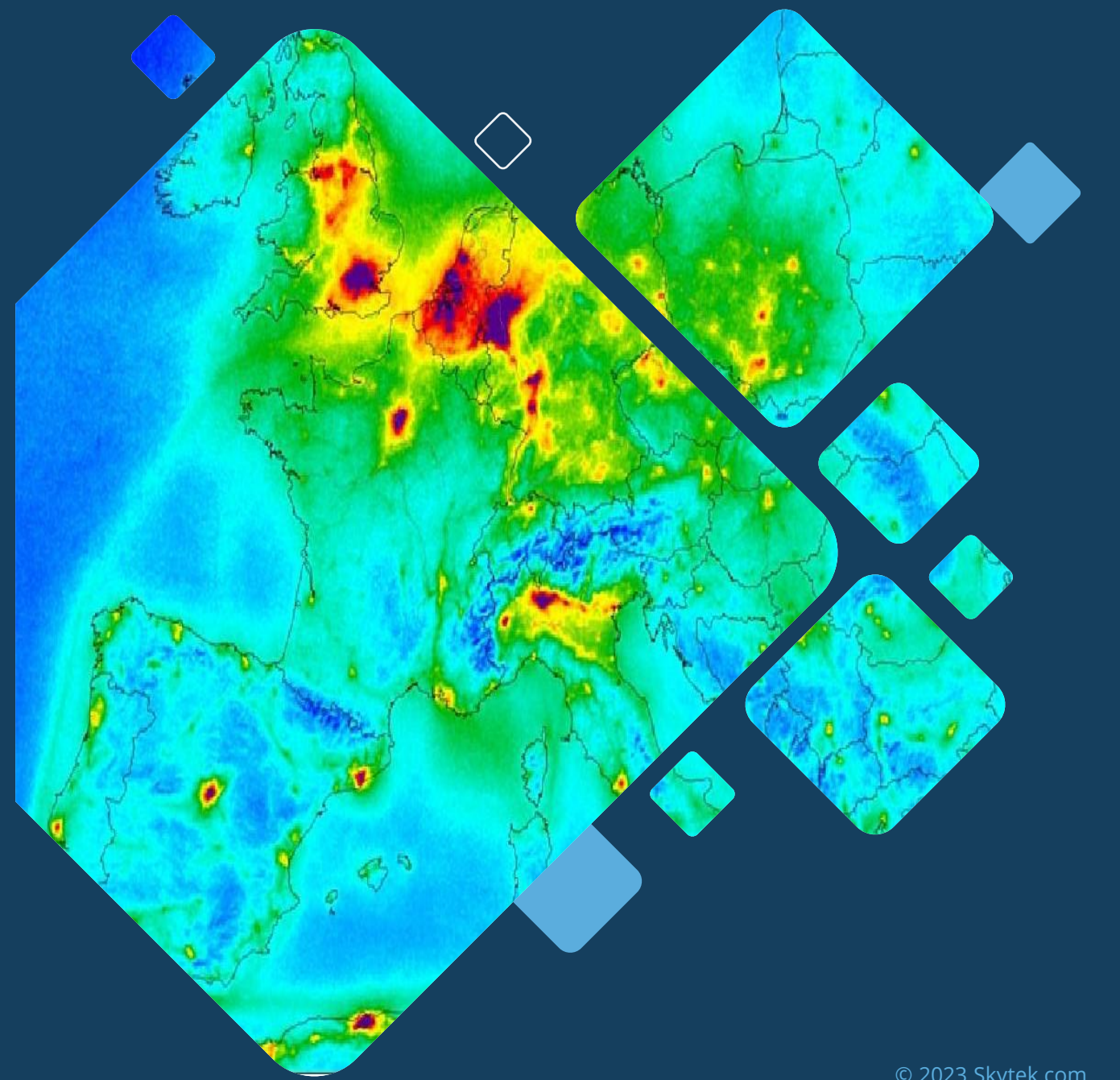

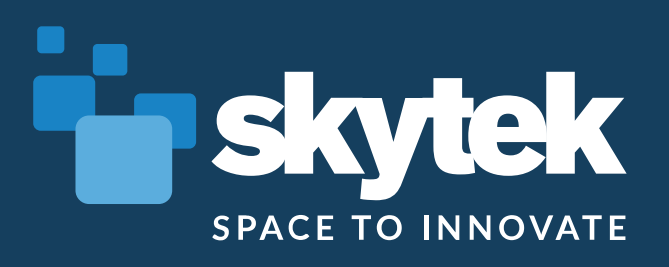

## **Introduction to satellite archive on EVDC**

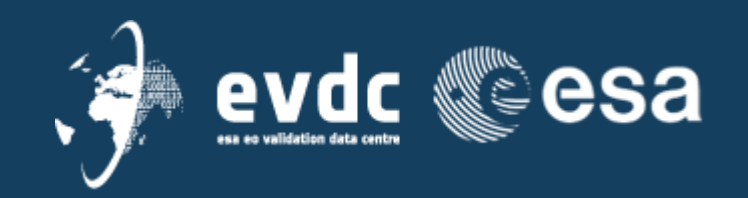

© 2023 Skytek.com

#### **EVDC – Platform Overview**

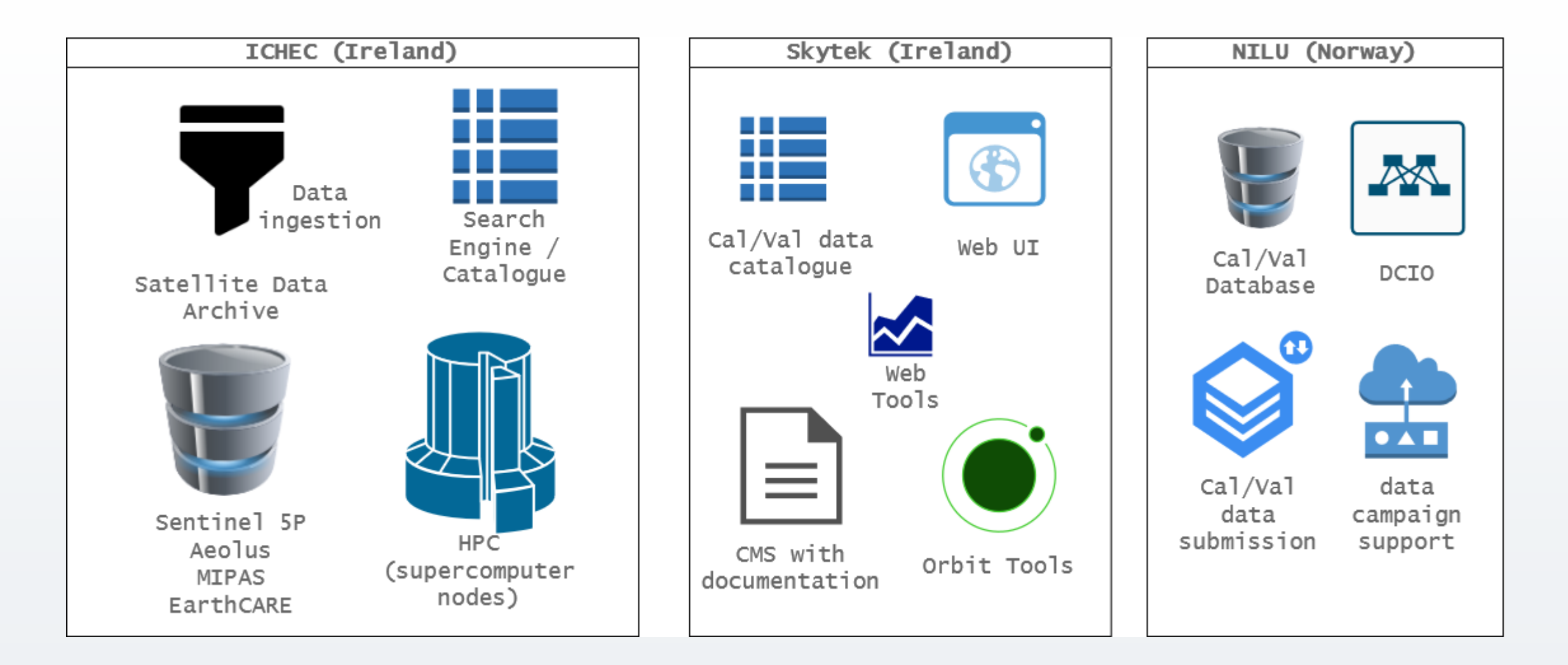

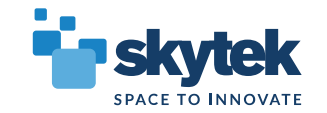

### **EVDC – Satellite data archive**

#### **Available atmospheric mission data (approx 500TB)**

- Sentinel 5P
- Aeolus
- MIPAS (Envisat)
- **Future EarhCARE**

#### **Access**

- **https://evdc.esa.int**
- **Registration required (NILU u/p is sufficient)**

Home Search Cal/Val Data Search Satellite Data Upload Data Documentation v Tools v Campaigns v Overpass Tool Co

#### Search Satellite Data

Register to search our archive of satellite data products, download and process them in the cloud using HARP tools from ESA see more information about query parameters. Use map to select point or area of interest. The search results can be saved ar

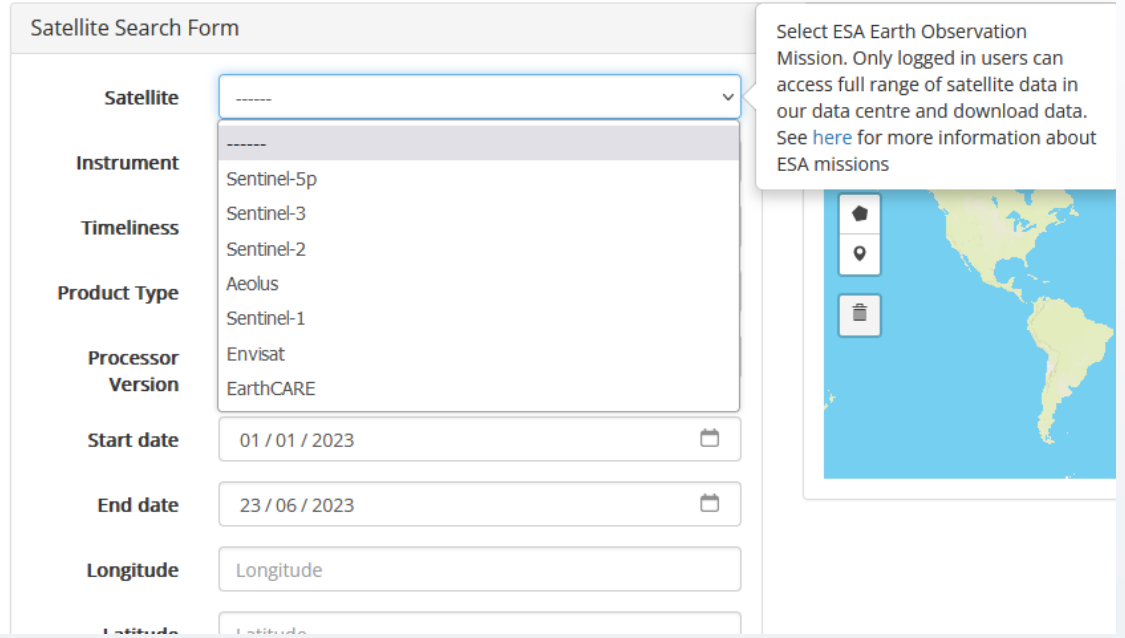

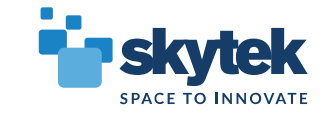

#### **EVDC – Satellite data search engine/catalogue**

- **Product ingestion and indexing services**
- **Fast, enterprise grade search engine (Solr)**
- **Spatial search functionalities**

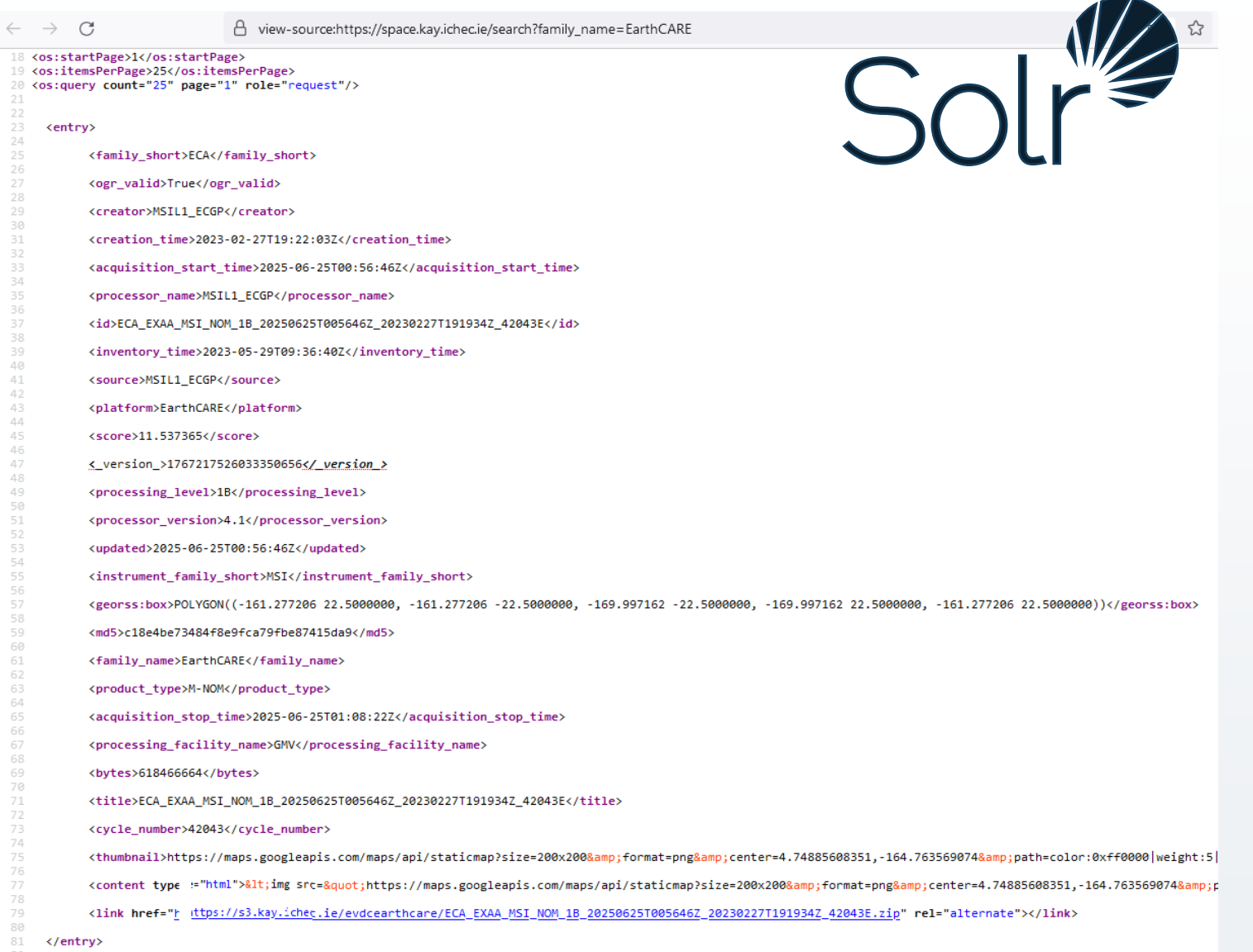

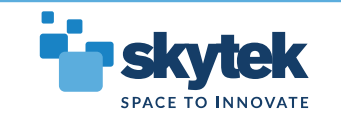

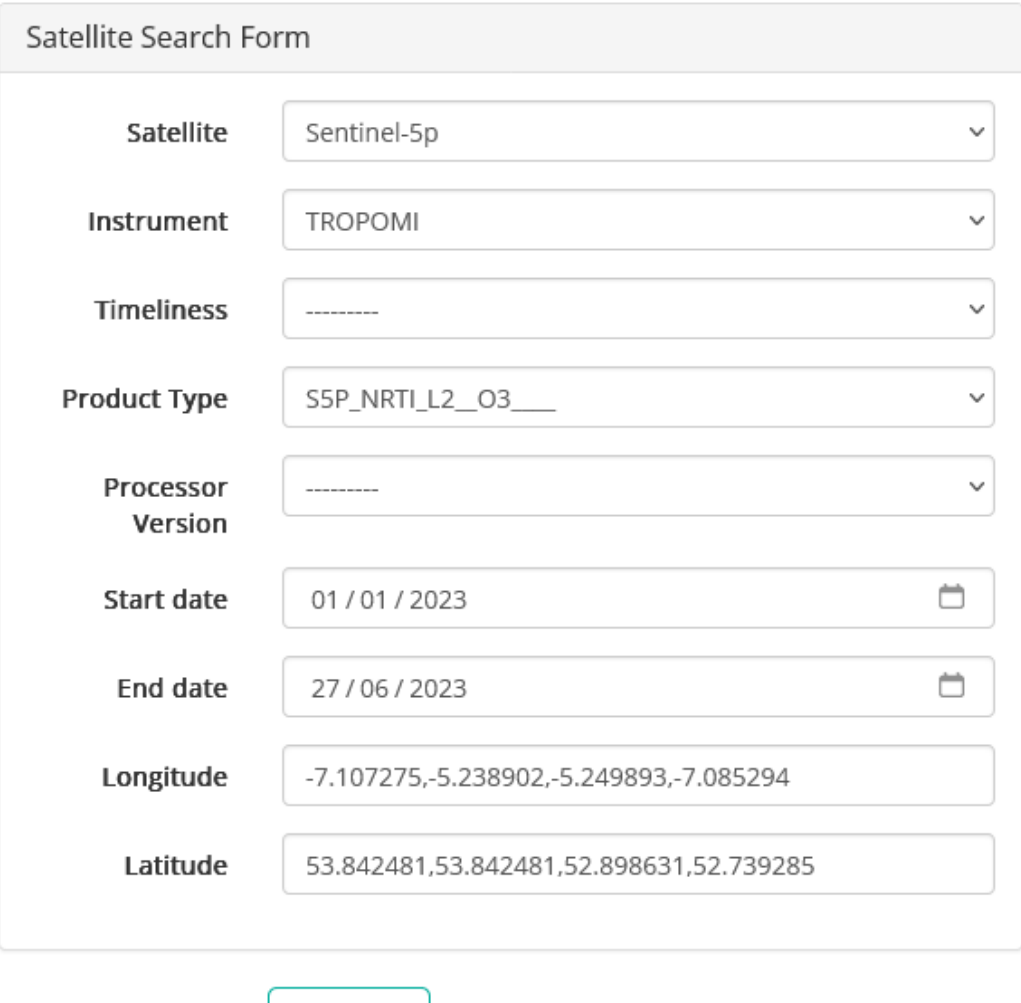

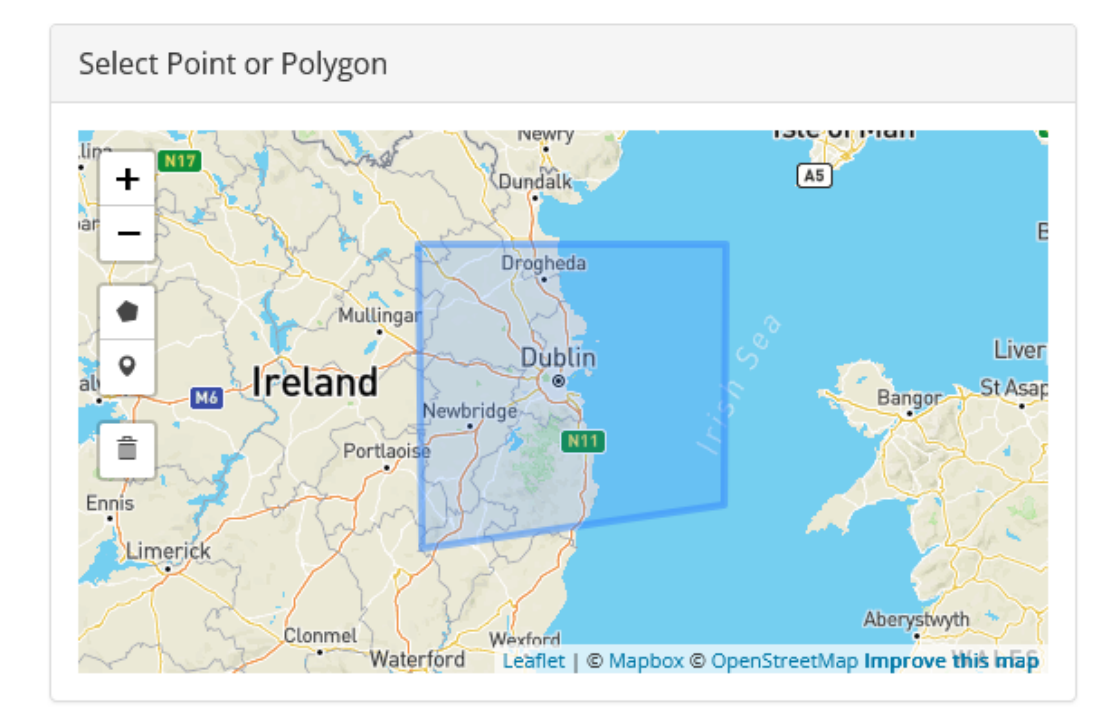

 $\star$  Submit

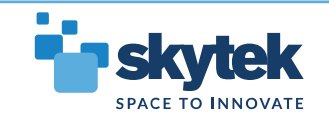

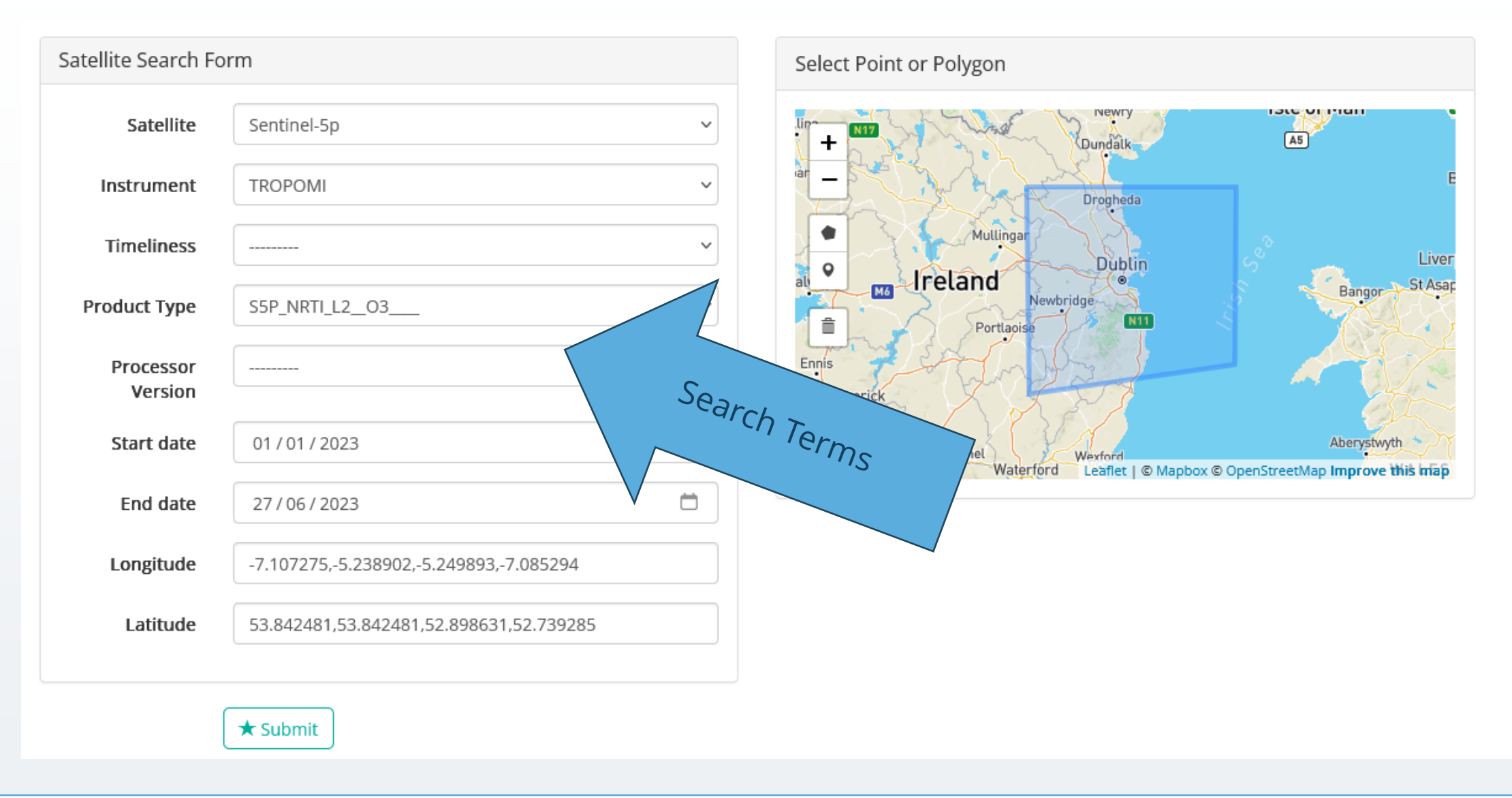

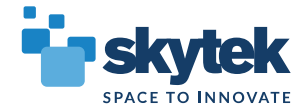

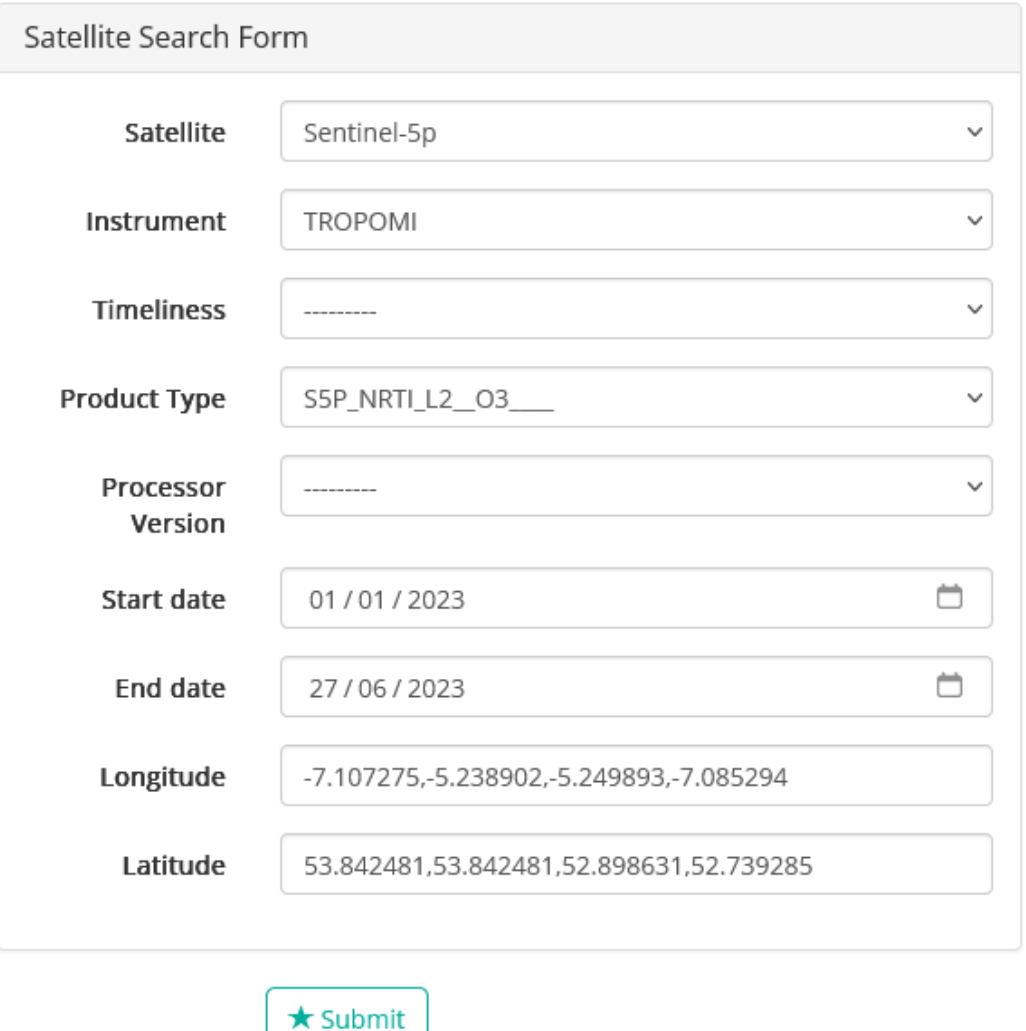

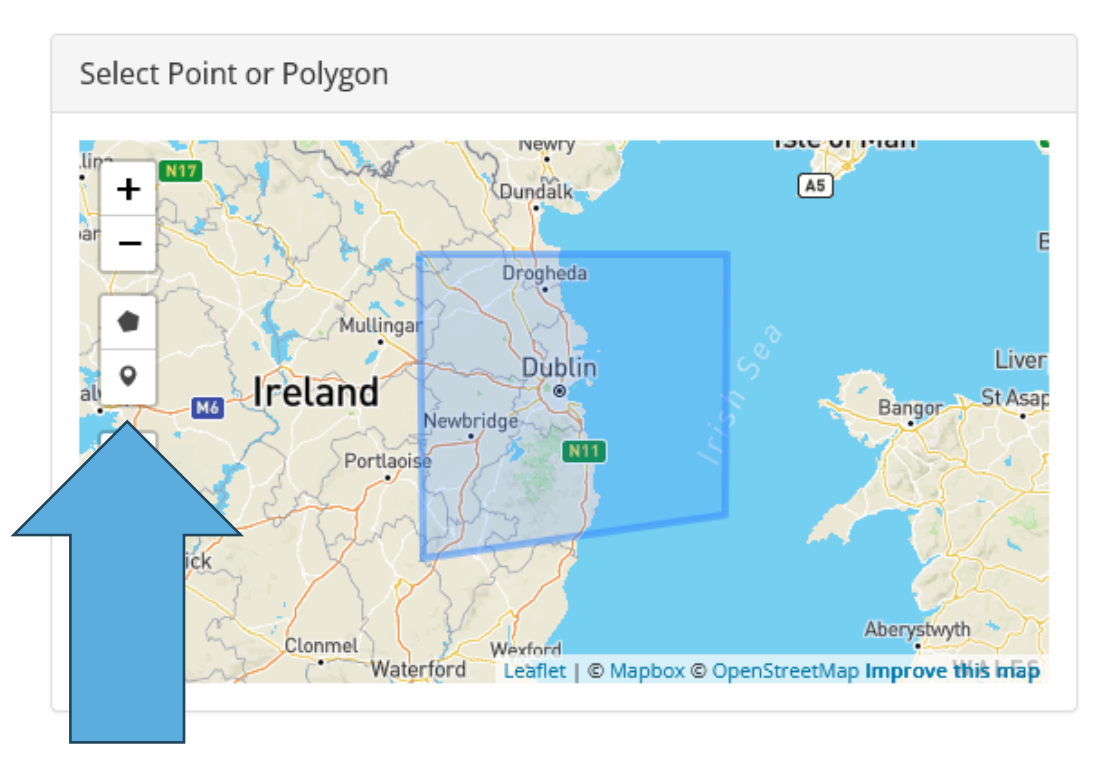

#### Select point or polygon

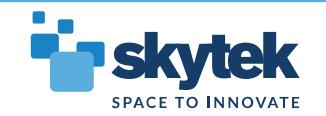

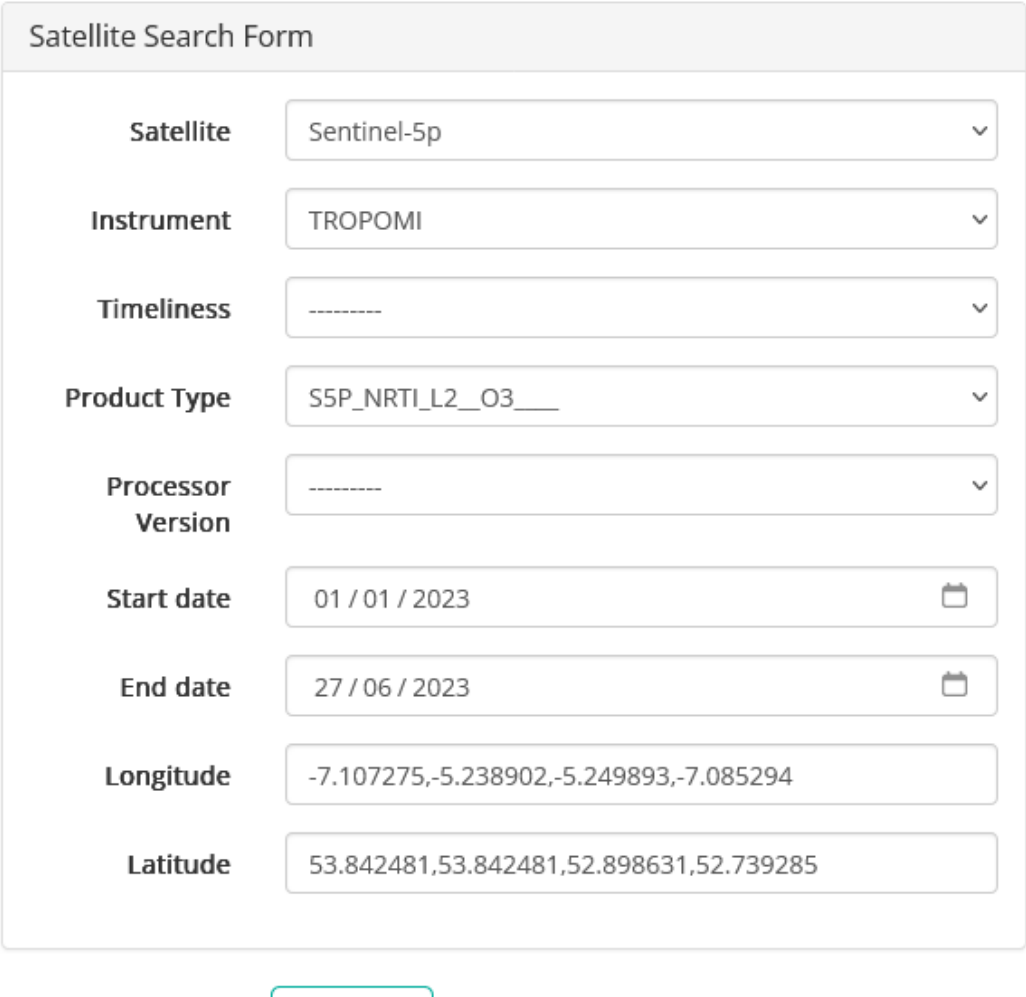

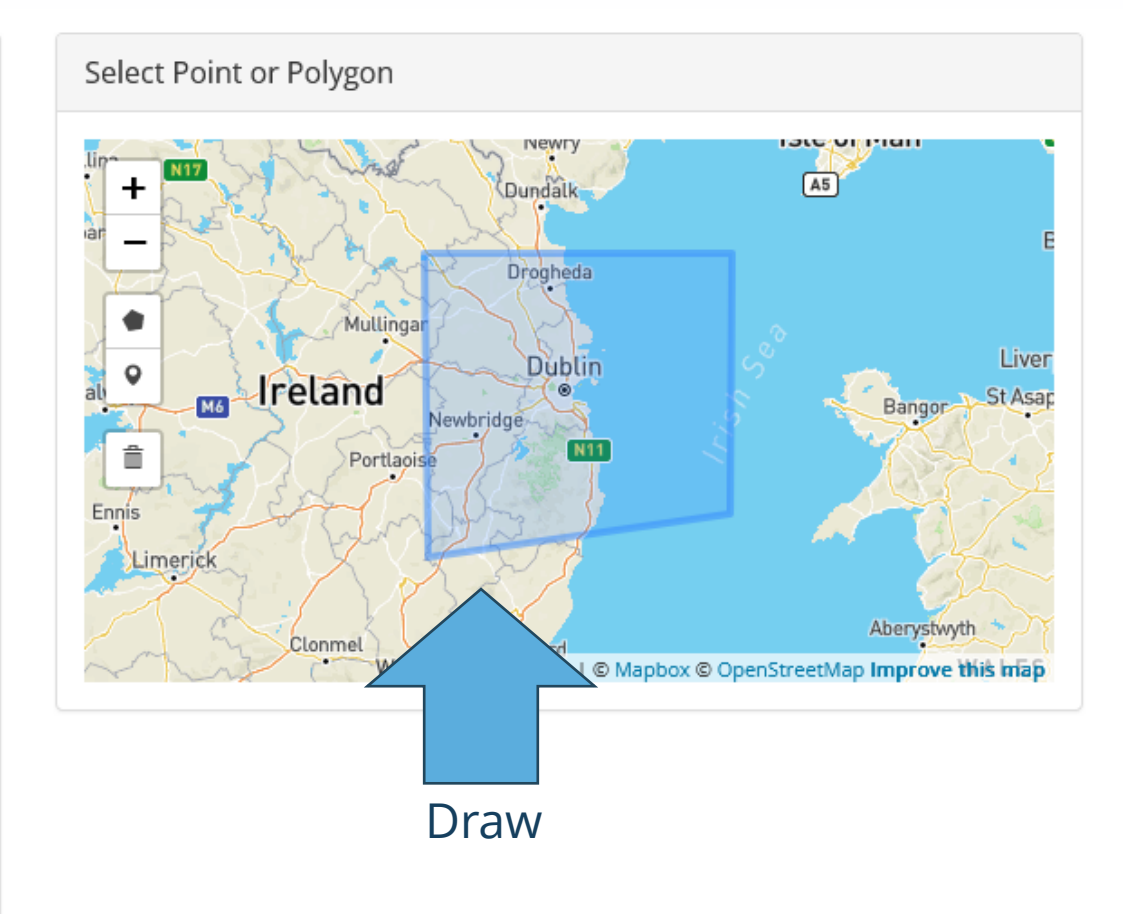

 $\star$  Submit

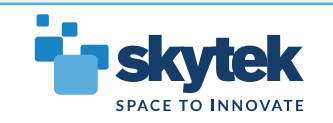

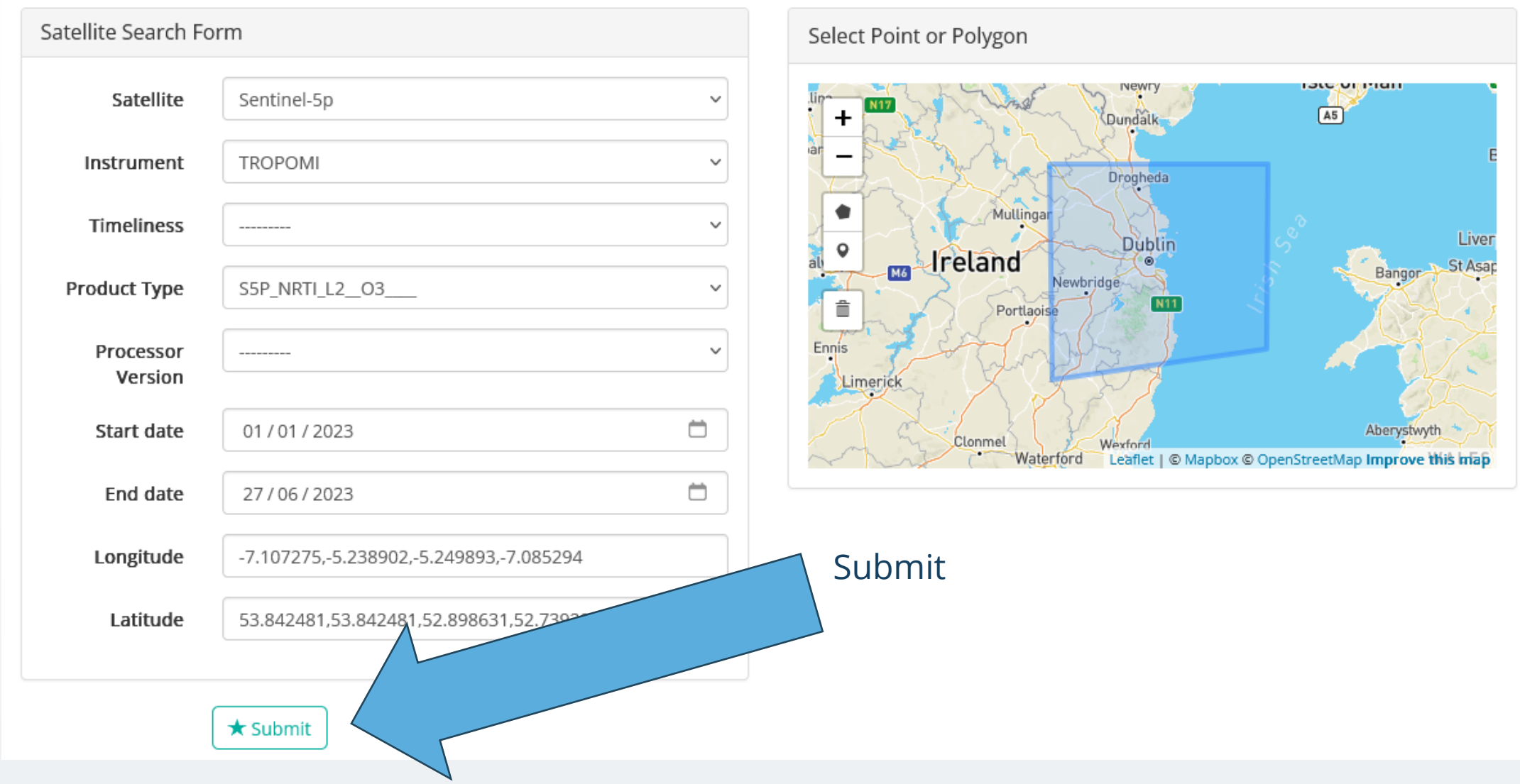

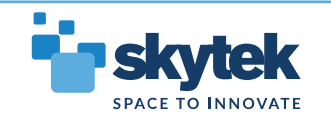

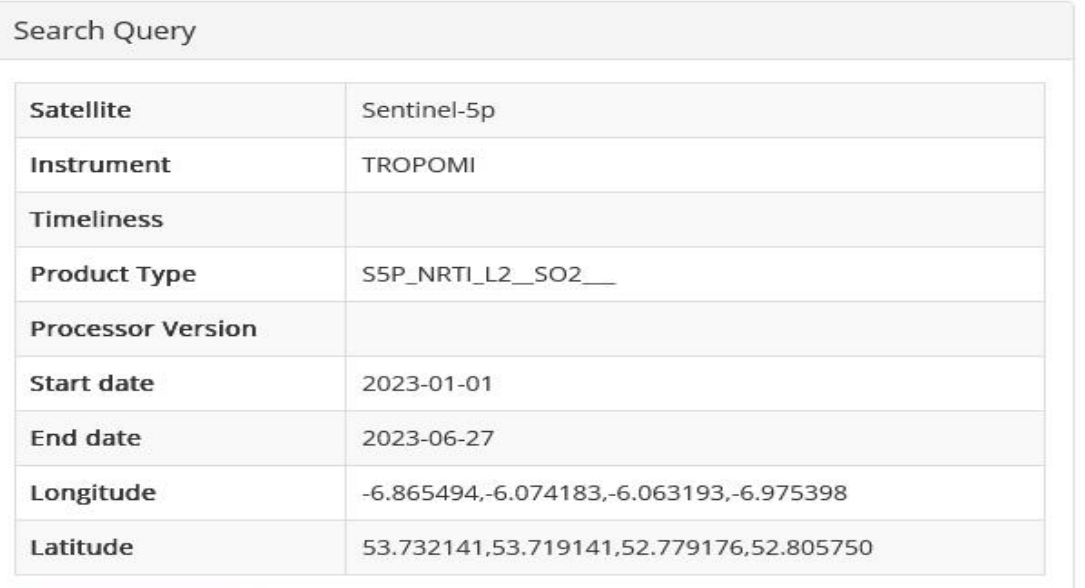

Q Refine search

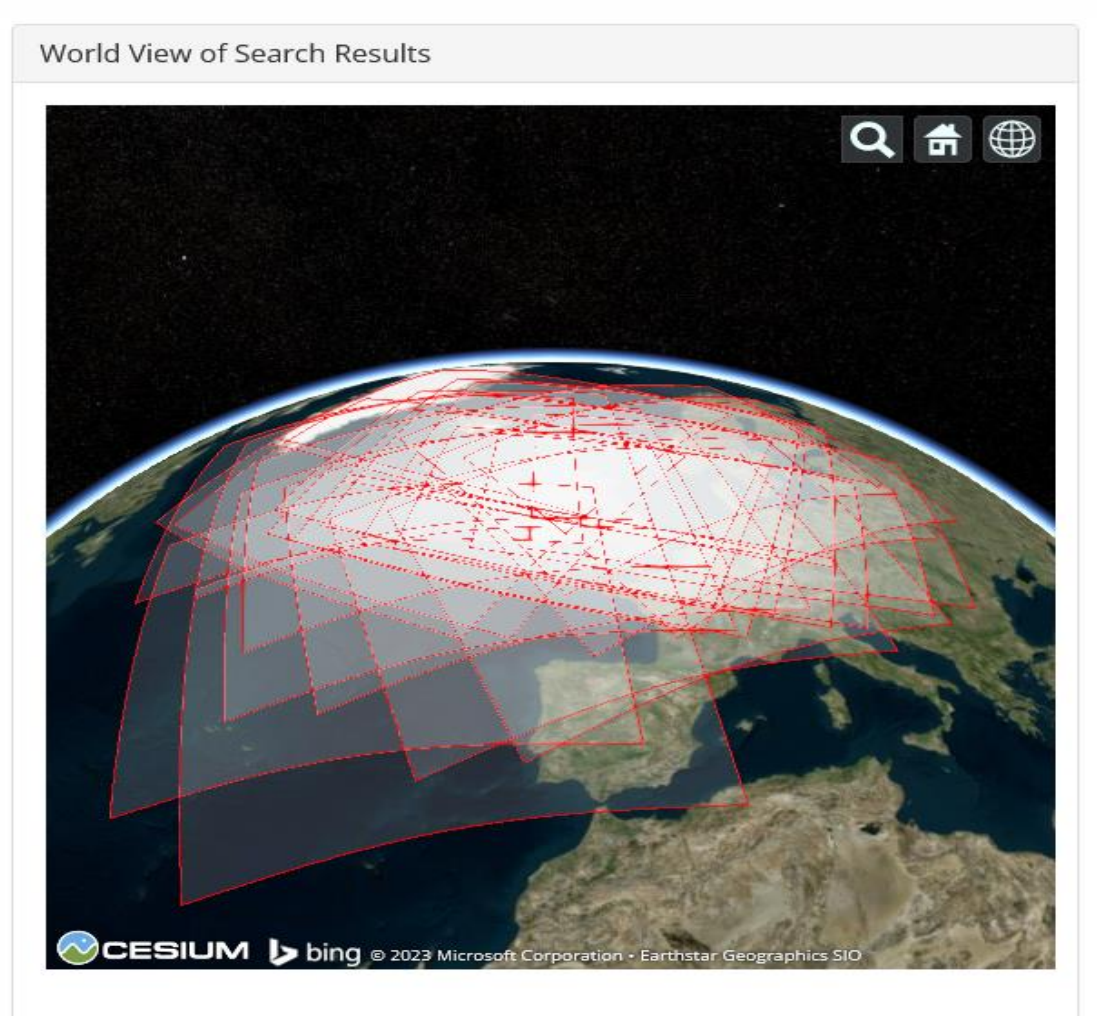

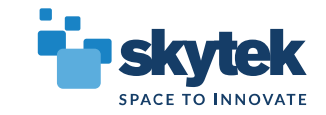

#### Page 1 out of 6 (132 Results)

 $\hat{\mathcal{L}}$ 

 $\mathbf{1}$ 

Save the search results to access the data processing capabilities (subsetting, merging, viewing metadata). **Go To Page** Save Search and Process Results

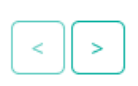

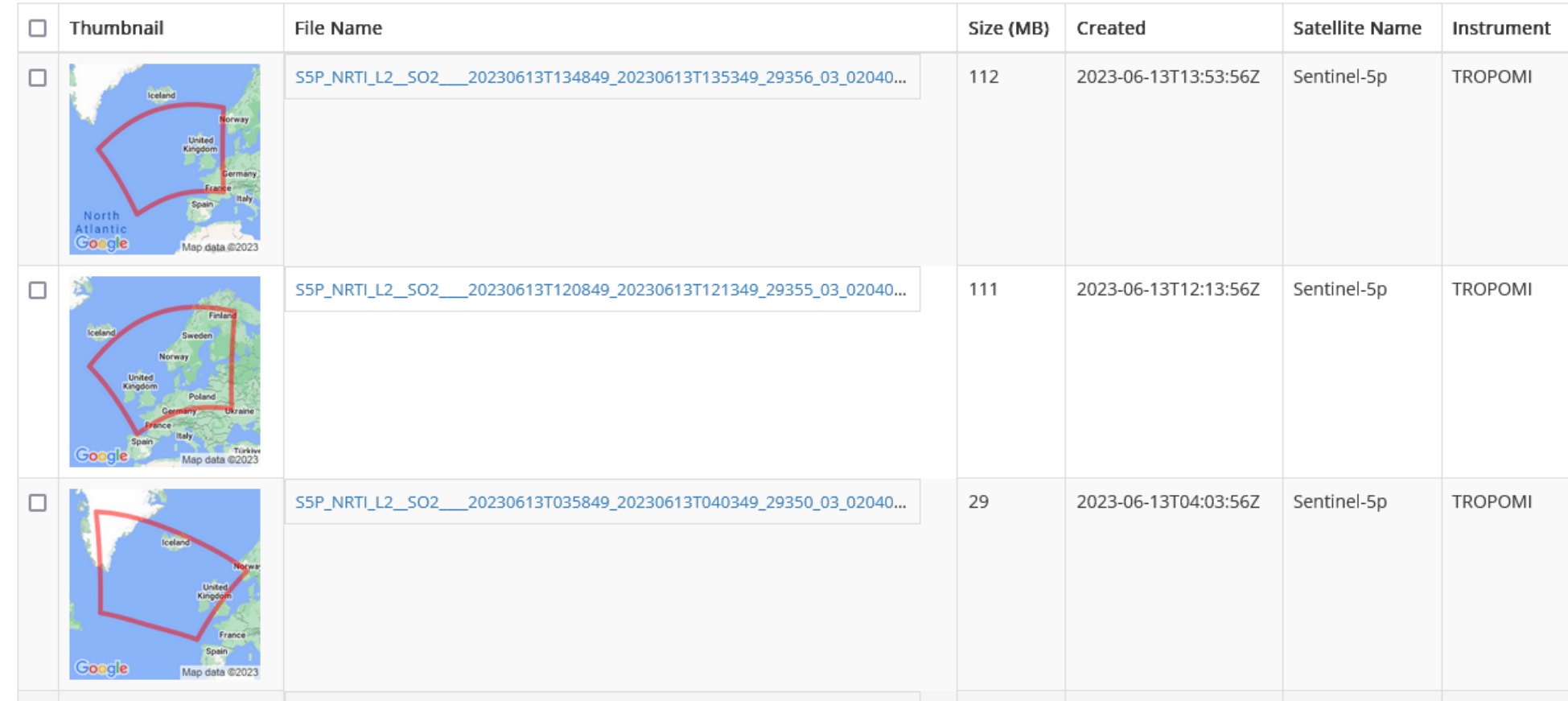

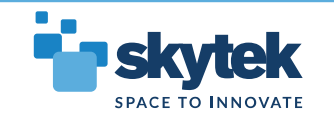

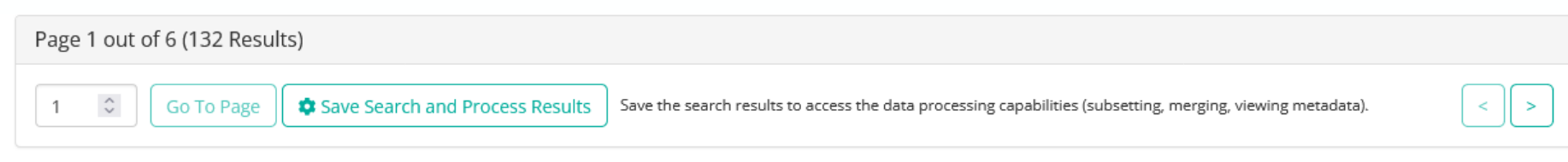

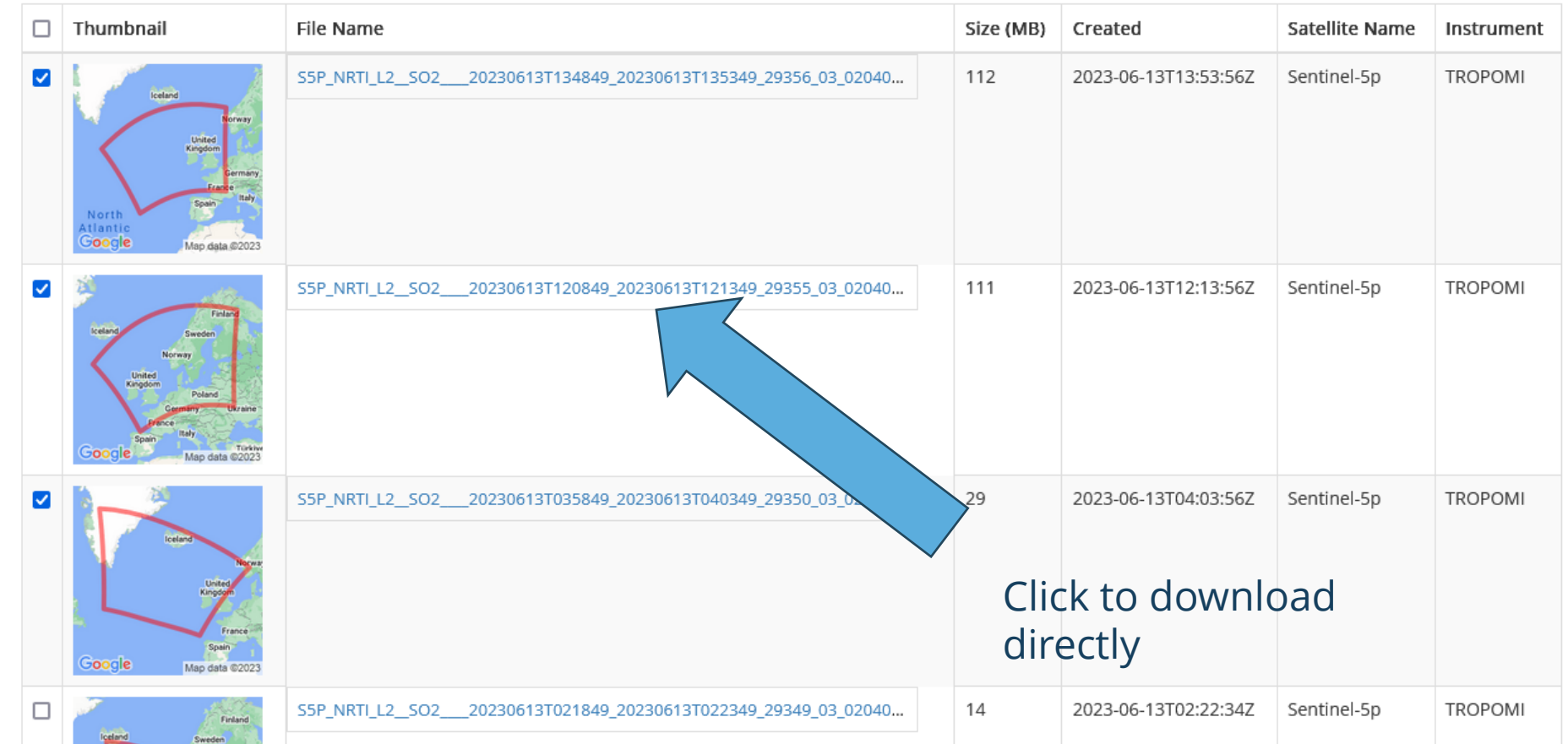

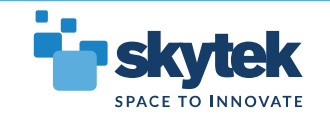

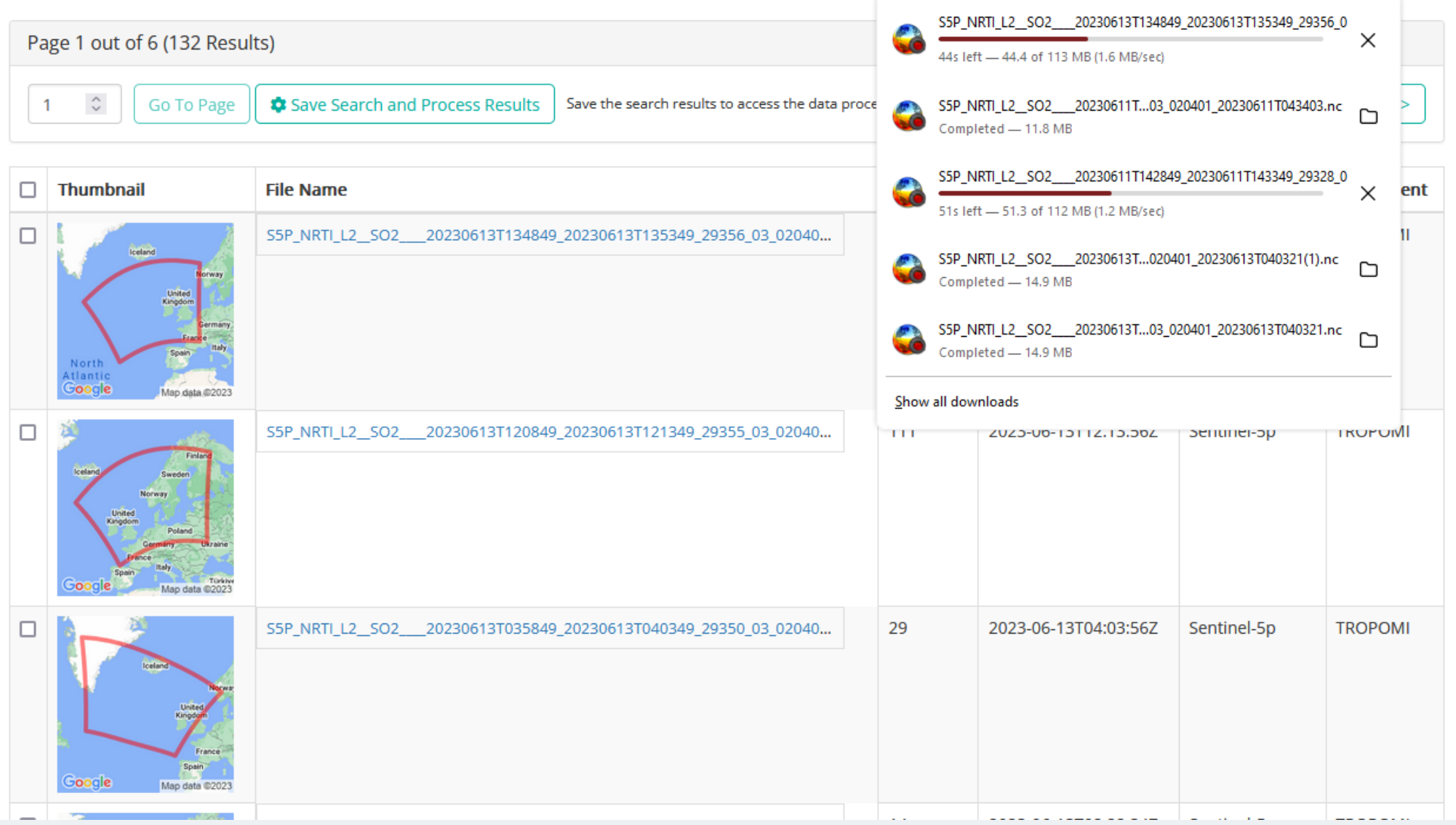

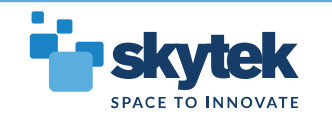

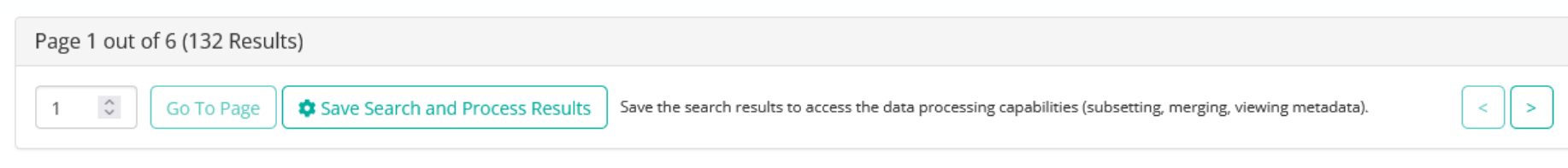

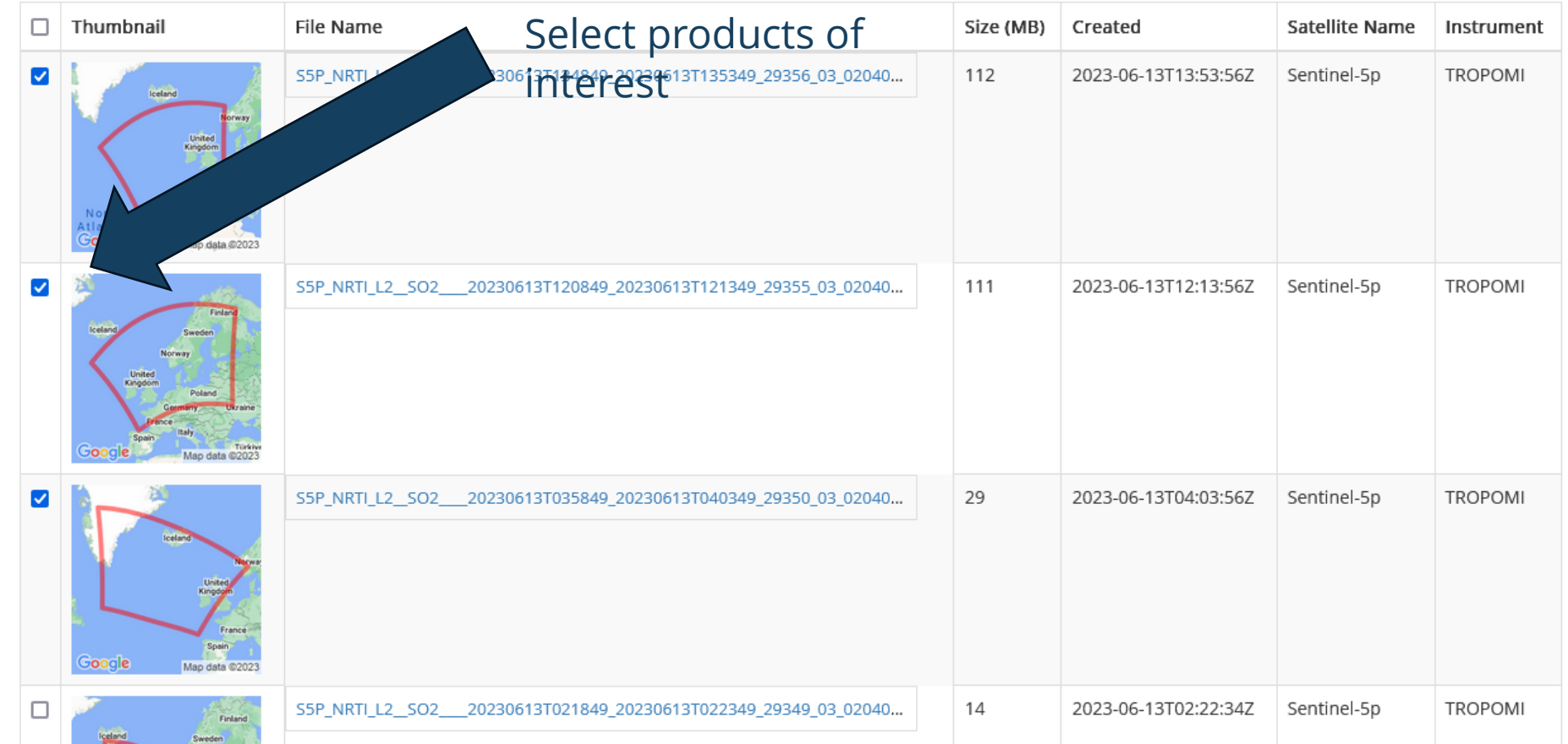

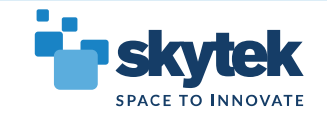

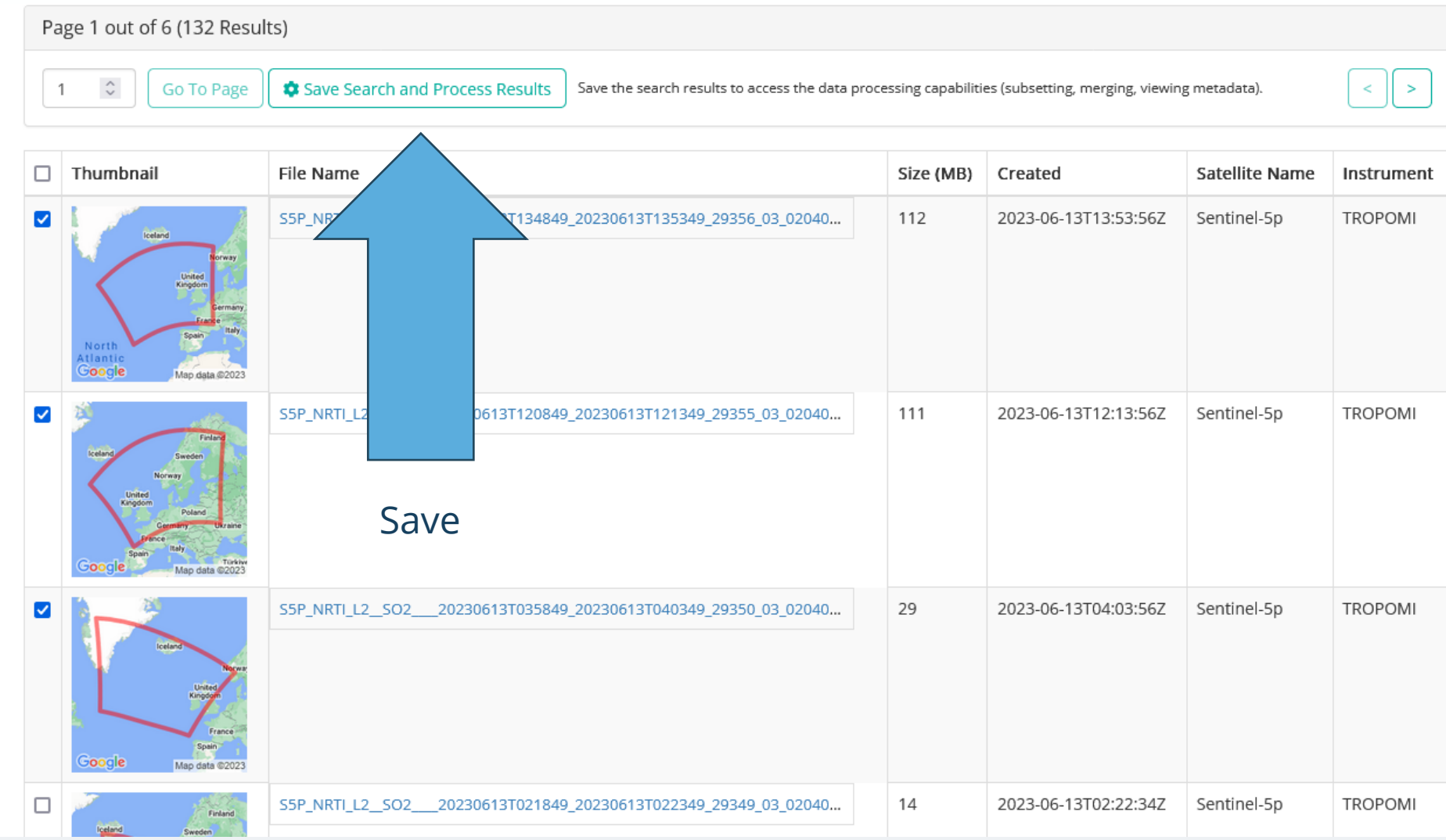

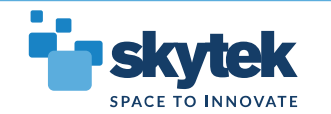

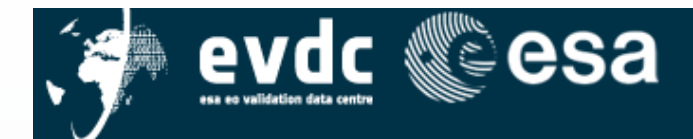

Home Search Cal/Val Data Search Satellite Data Upload Data Documentation v Tools v Campaigns v Overpass Tool Contact Us / Data Policy

 $\triangle$  My EVDC  $\star$ 

My Saved Searches

#### Page 1 of 5. next

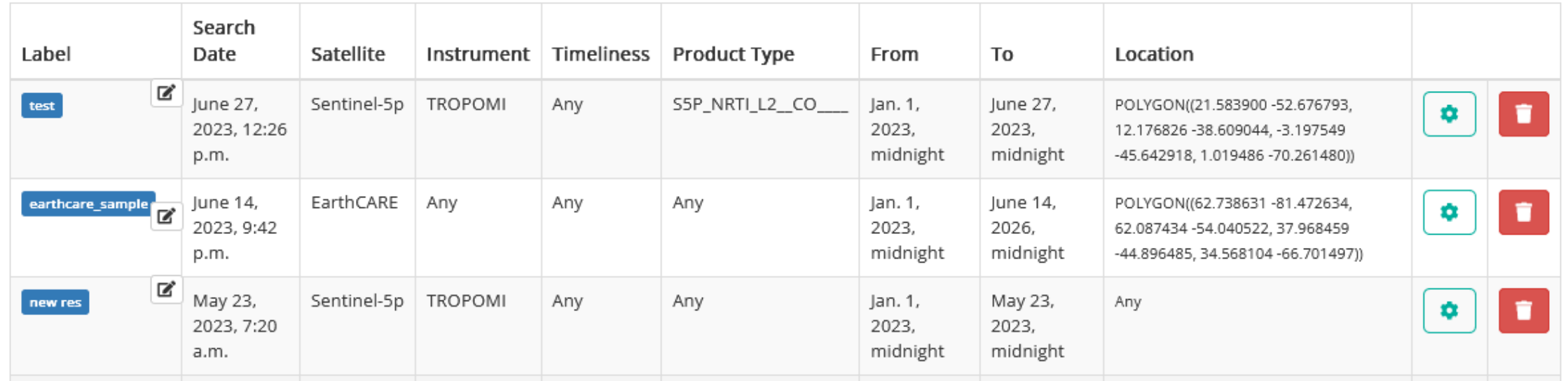

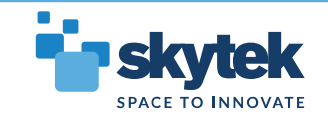

Click to add label

**EAGC COSS** 

Home Search Cal/Val Data Search Satellite Data Upload Data Documentation v Tools v Campaigns v Overpass Tool Contact Us / Data Policy

 $\triangle$  My EVDC  $\star$ 

My Saved Searches

٧.

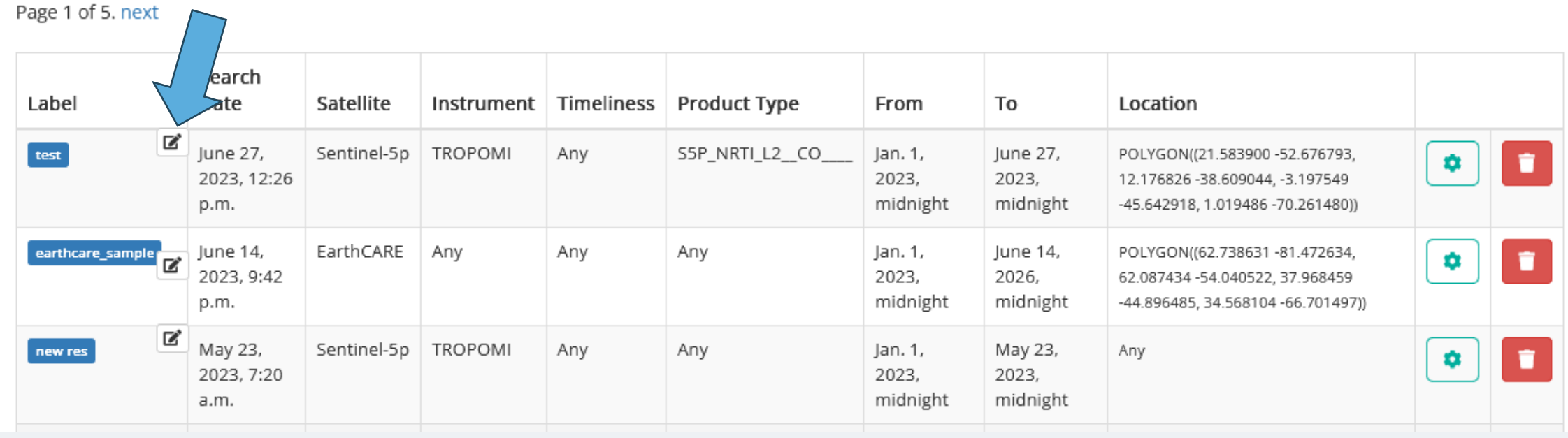

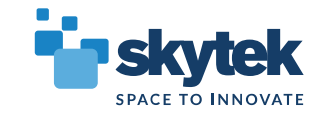

## **EVDC. Saving Satellite Data and Staging Satellite Data**

- **Saving files** a simple mechanism for grouping and tagging the files for futher processing.
- For EarthCARE saving will also mean **staging files** for processing
- Because of the nature of staging mechanism there will be restrictions and quotas on how much data user can stage
- We envisage allowing big data processing tasks on request
- In the long term the ESA's strategy of single data source will be followed and so the files will be staged from the primary source (DIAS etc.)
- In the initial phase after launch we envisage to store everything and serve as early access point for catalogued EarthCare data fronted by the search engine

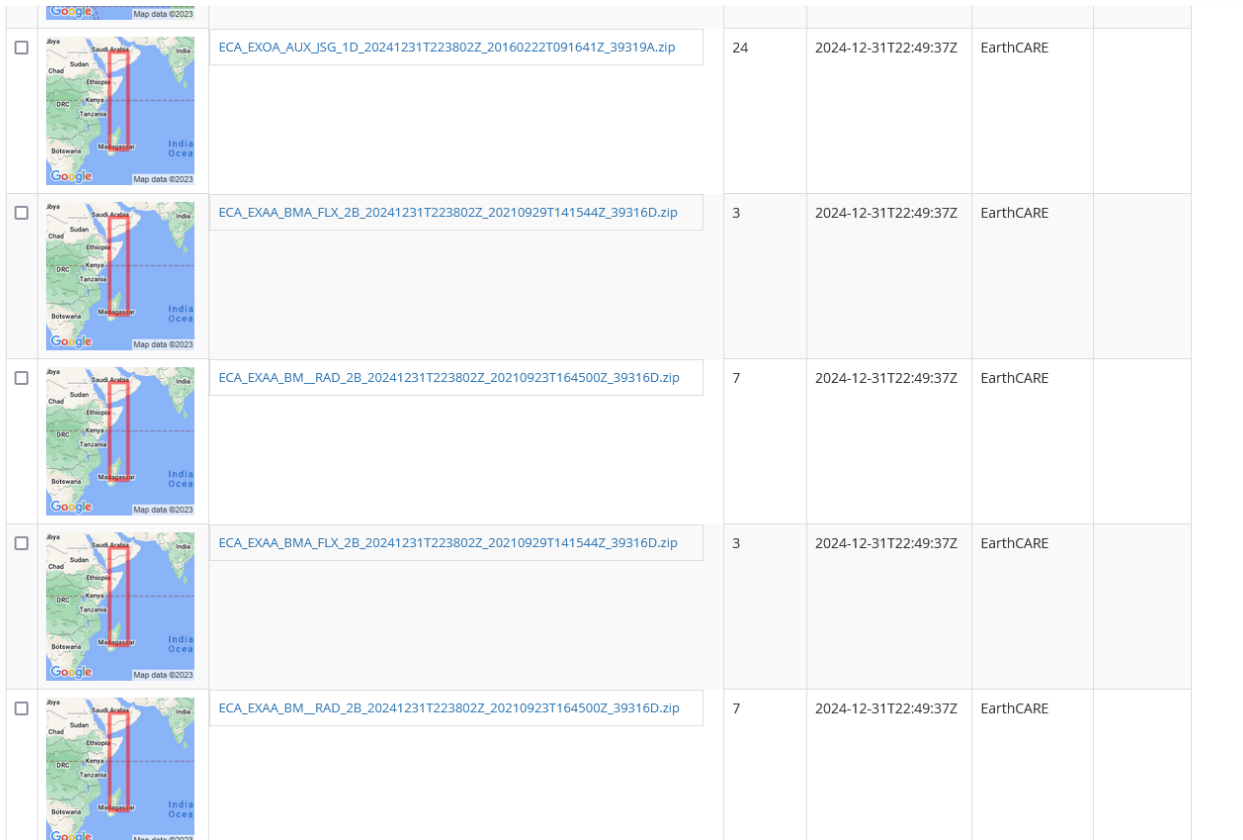

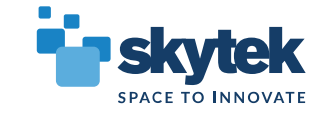

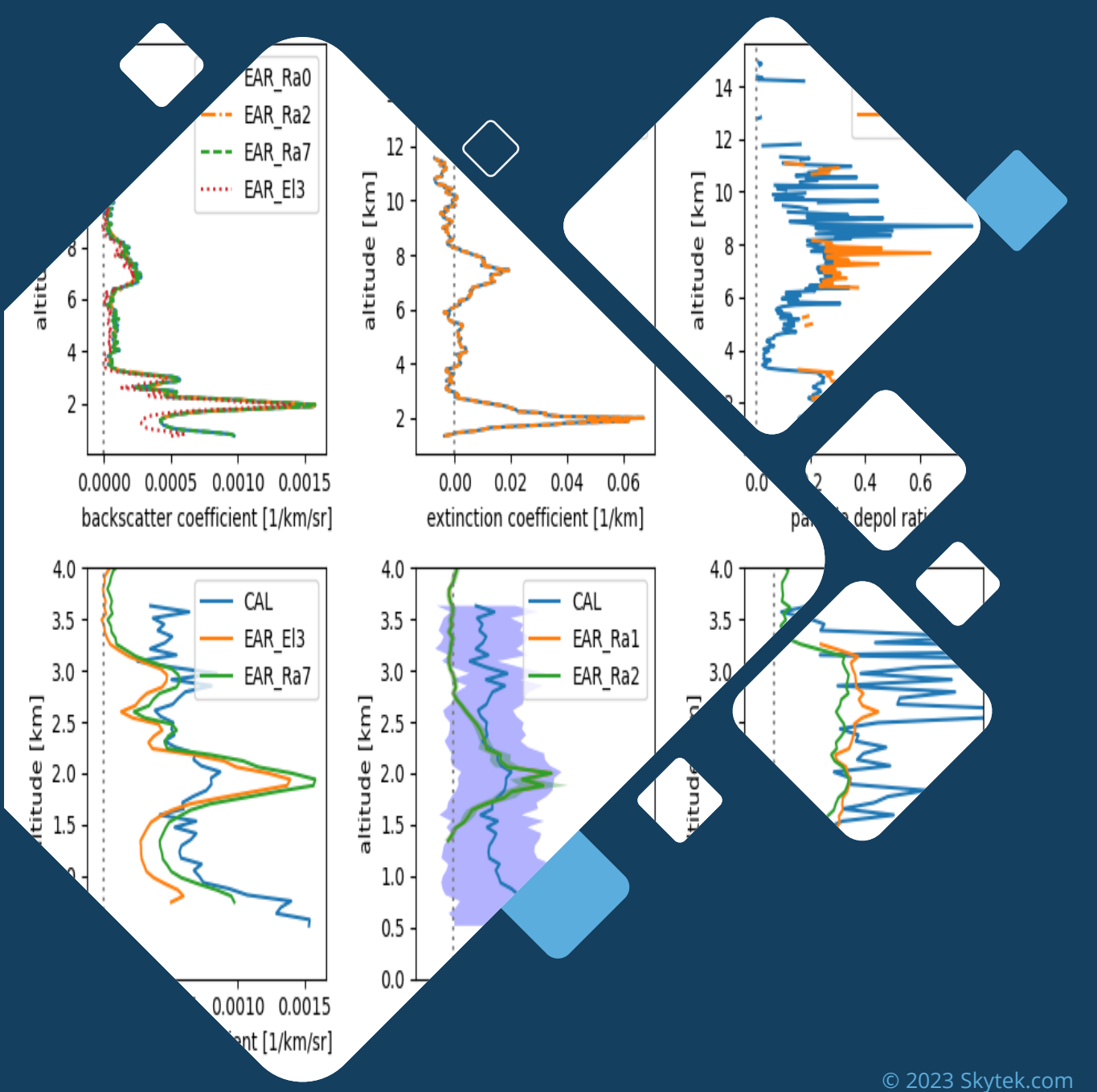

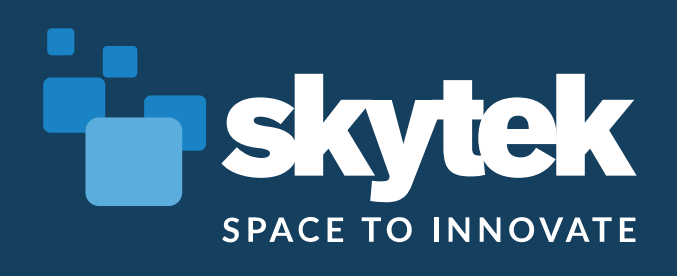

## **CIS, CLM, MSI tools and use cases**

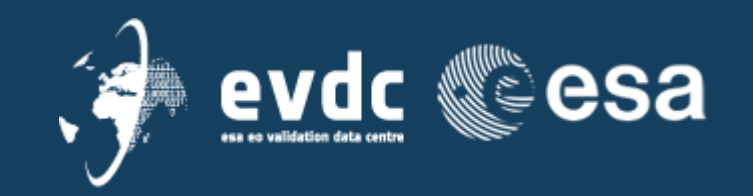

- New processing system is based on CWL
- CWL standard way to describe analysis pipelines to make them **portable** and **reusable**.
- CWL is designed to meet the needs of data-intensive science, such as Bioinformatics, Medical Imaging, Astronomy, High Energy Physics, and Machine Learning.
- Adopted by EO community, recommended by OGC, included in EOEPCA

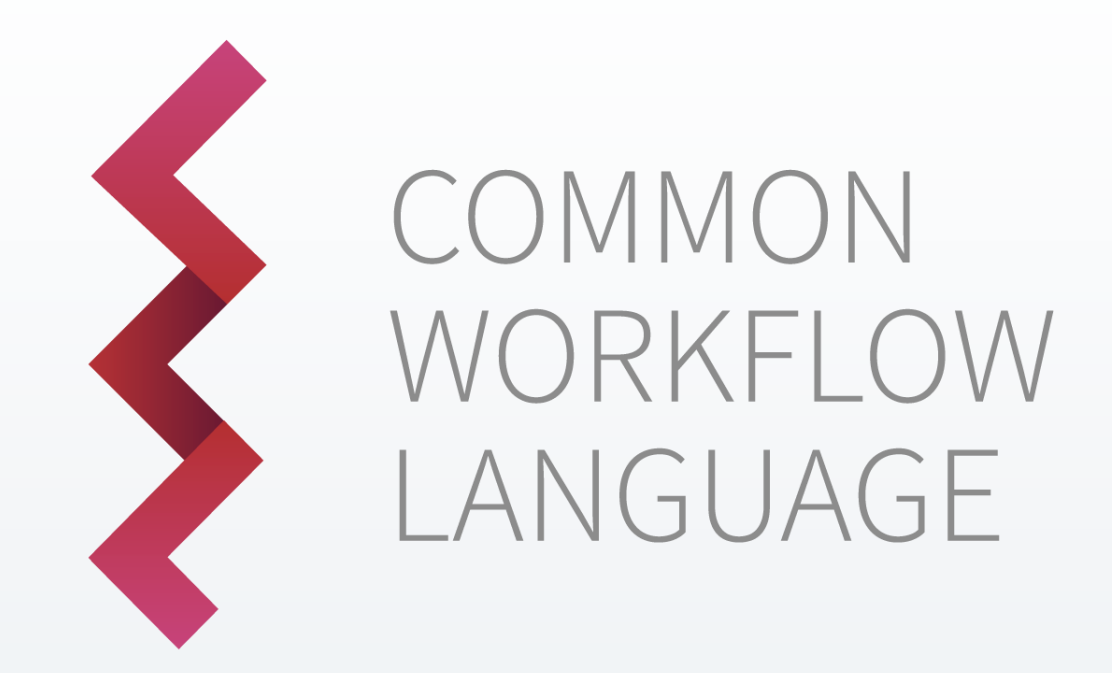

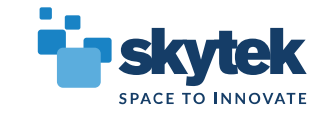

#### **CWL Goals**

- To express every possible analytic workflow as a graph of command line tools invocations
- To handle passing the files and values between workflows
- To be able to run identical workflows on many different environments using special runners (local machine, AWS,

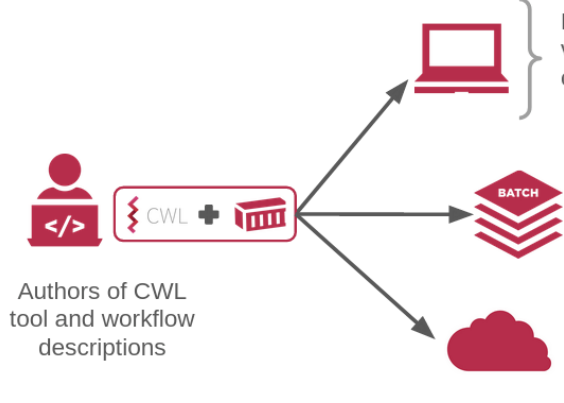

Local execution on Linux, macOS, and MS Windows via the CWL reference implementation (cwltool) and containers (e.g. Docker, uDocker, Singularity, podman)

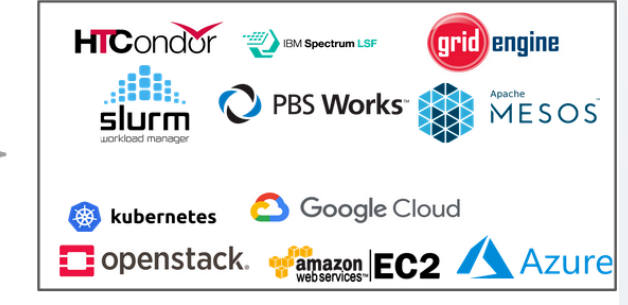

Backends supported by various F/OSS CWL implementations

#### #!/usr/bin/env cwl-runner

cwlVersion: v1.2 # This CommandLineTool executes the linux "harpmerge" command-line tool.

#### class: CommandLineTool baseCommand: harpmerge inputs: in1: type: File inputBinding: position: 1 in2: type: File inputBinding: position: 2 out: type: string inputBinding: position: 3 outputs: results: outputBinding: glob: '\*.nc' outputEval: \$(self.path.replace(/.nc\$/, '/output.nc')) type: File hints: DockerRequirement: dockerPull: evdc2harp requirements: EnvVarRequirement: envDef: PATH: usr/local/sbin:/usr/local/bin:/usr/sbin:/usr/bin:/sbin:/bin ResourceRequirement: {} InlineJavascriptRequirement: {}

stdout: output/files/output.txt

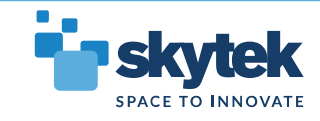

#### **Parallelization and scaling**

- To express every possible analytic workflow as a graph of command line tools invocations
- To handle passing the files and values between workflows
- To be able to run identical workflows on many different environments using special runners (local machine, AWS,

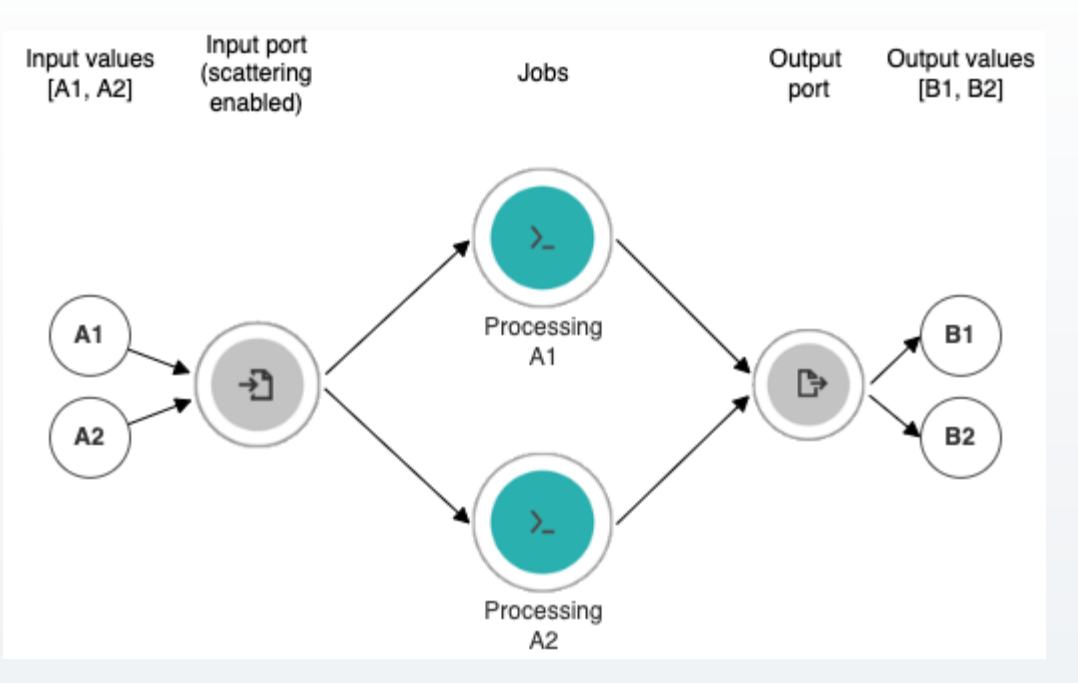

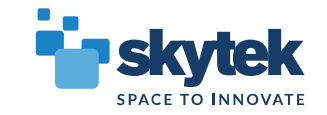

- CWL is powerful but how to make CWL more accessible?
- How to make it more reusable between researchers
- How to hide some of its complexities and provide good defaults for generic

#!/usr/bin/env cwl-runner

cwlVersion: v1.2 # This CommandLineTool executes the linux "harpmerge" command-line tool.

class: CommandLineTool baseCommand: harpmerge

inputs: in1: type: File inputBinding: position: 1 in2: type: File inputBinding: position: 2 out: type: string inputBinding: position: 3 outputs: results: outputBinding: glob: '\*.nc' outputEval: \$(self.path.replace(/.nc\$/, '/output.nc')) type: File hints: DockerRequirement: dockerPull: evdc2harp requirements: EnvVarRequirement: envDef: PATH: usr/local/sbin:/usr/local/bin:/usr/sbin:/usr/bin:/sbin:/bin ResourceRequirement: {} InlineJavascriptRequirement: {}

stdout: output/files/output.txt

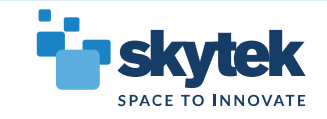

cases

#### harpmerge file1.nc file2.nc output.nc

#### #!/usr/bin/env cwl-runner

cwlVersion: v1.2 # This CommandLineTool executes the linux "harpmerge" command-line tool.

class: CommandLineTool baseCommand: harpmerge

inputs: in1: type: File inputBinding: position: 1 in2: type: File inputBinding: position: 2 out: type: string inputBinding: position: 3 outputs: results: outputBinding: glob: '\*.nc' outputEval: \$(self.path.replace(/.nc\$/, '/output.nc')) type: File hints: DockerRequirement: dockerPull: evdc2harp requirements: EnvVarRequirement: envDef: PATH: usr/local/sbin:/usr/local/bin:/usr/sbin:/usr/bin:/sbin:/bin ResourceRequirement: {} InlineJavascriptRequirement: {}

stdout: output/files/output.txt

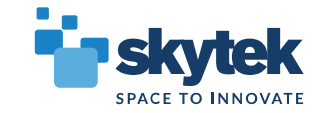

#### harpmerge file1.nc file2.nc output.nc

#### #!/usr/bin/env cwl-runner

cwlVersion: v1.2 # This CommandLineTool executes the linux "harpmerge" command-line tool.

class: CommandLineTool baseCommand: harpmerge

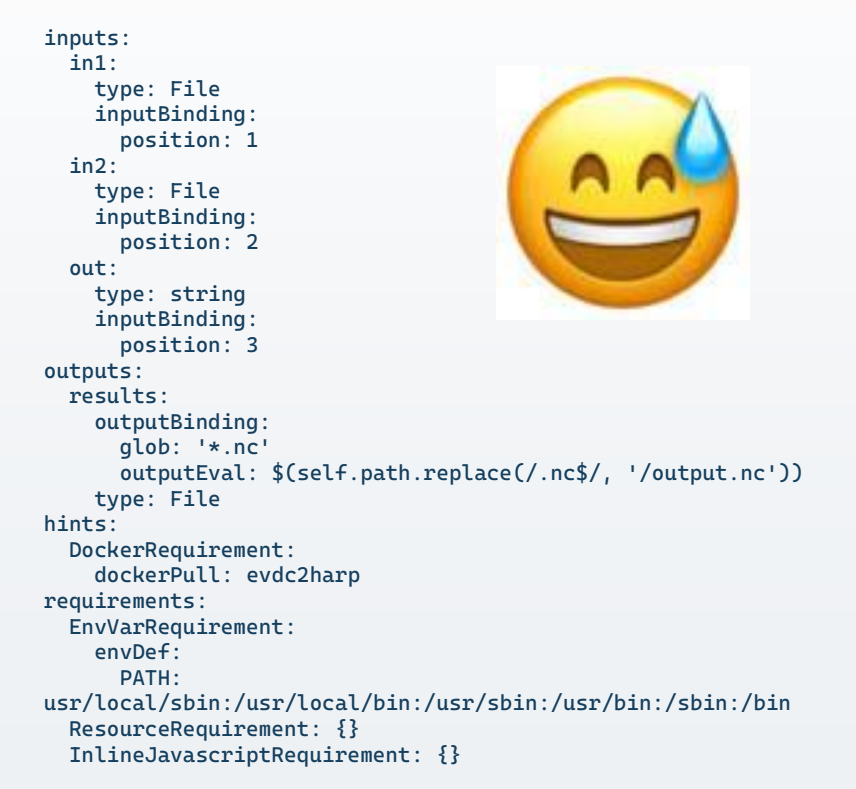

stdout: output/files/output.txt

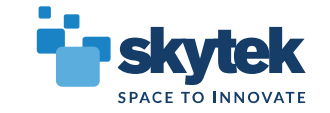

Visual representation of arbitrary command line tool

harpmerge file1.nc file2.nc output.nc

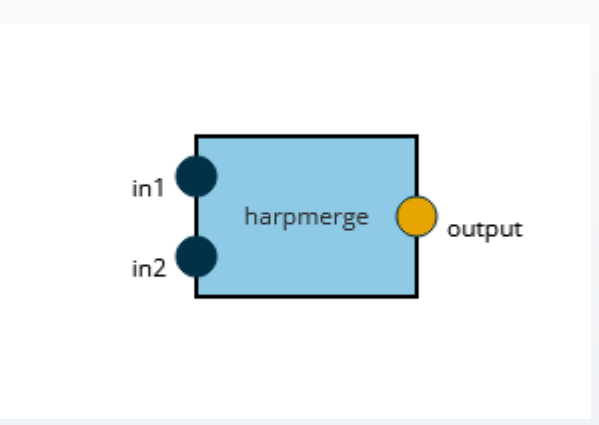

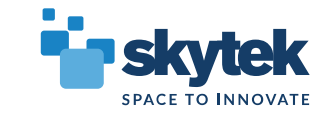

Adding input files

harpmerge file1.nc file2.nc output.nc

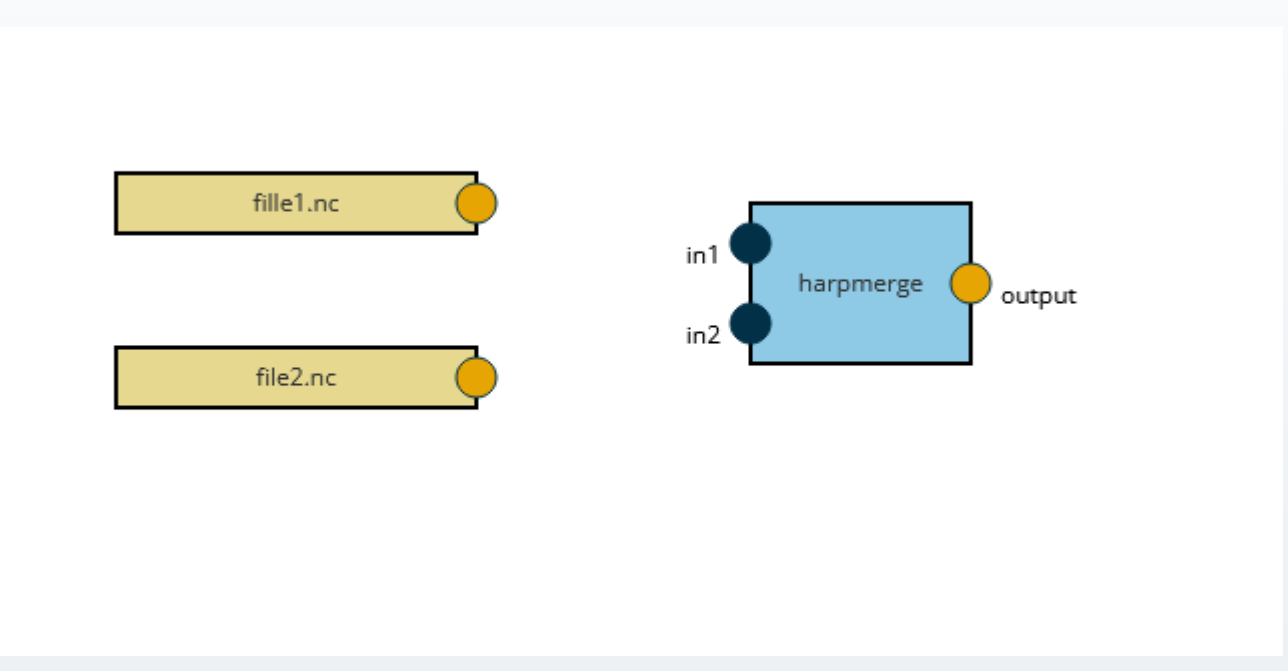

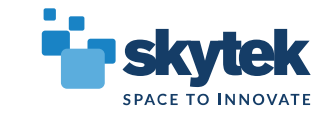

Graph representing simple command line tool invocation

harpmerge file1.nc file2.nc output.nc

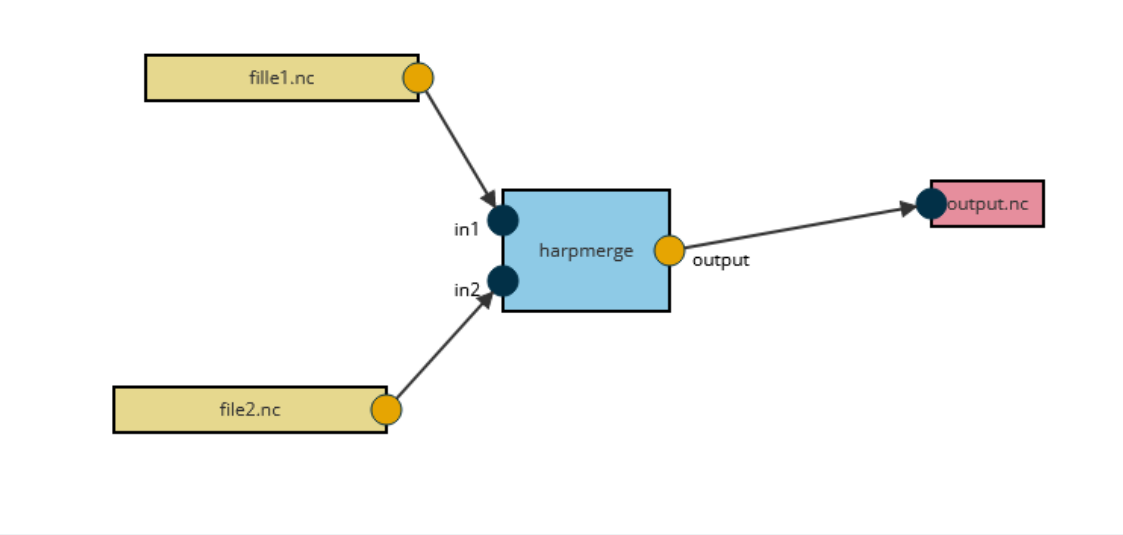

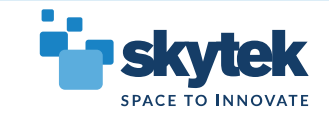

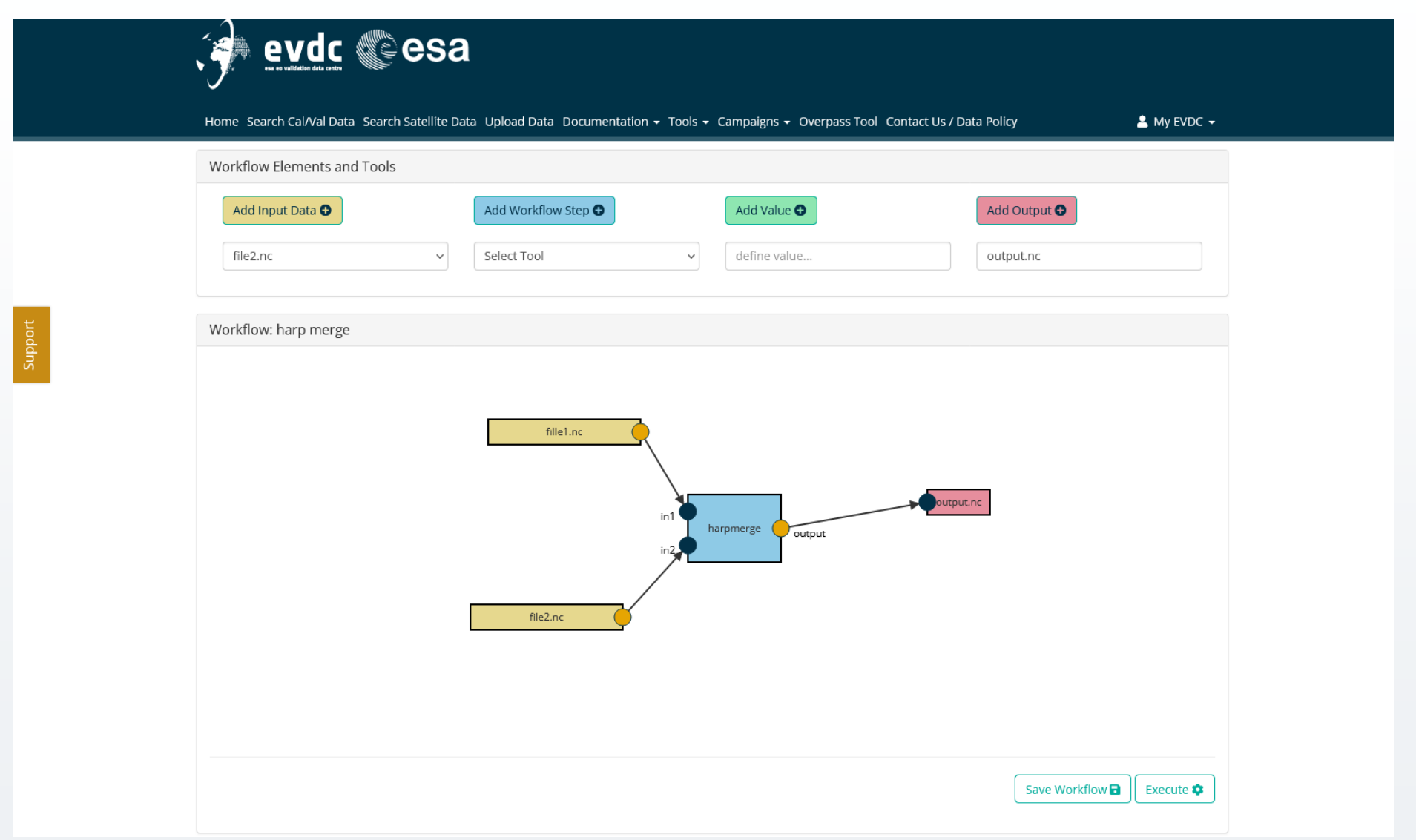

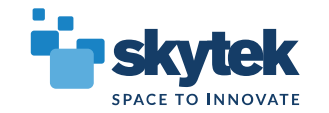

#### Admin tools – defining commands, inputs and outputs

Jobs administration

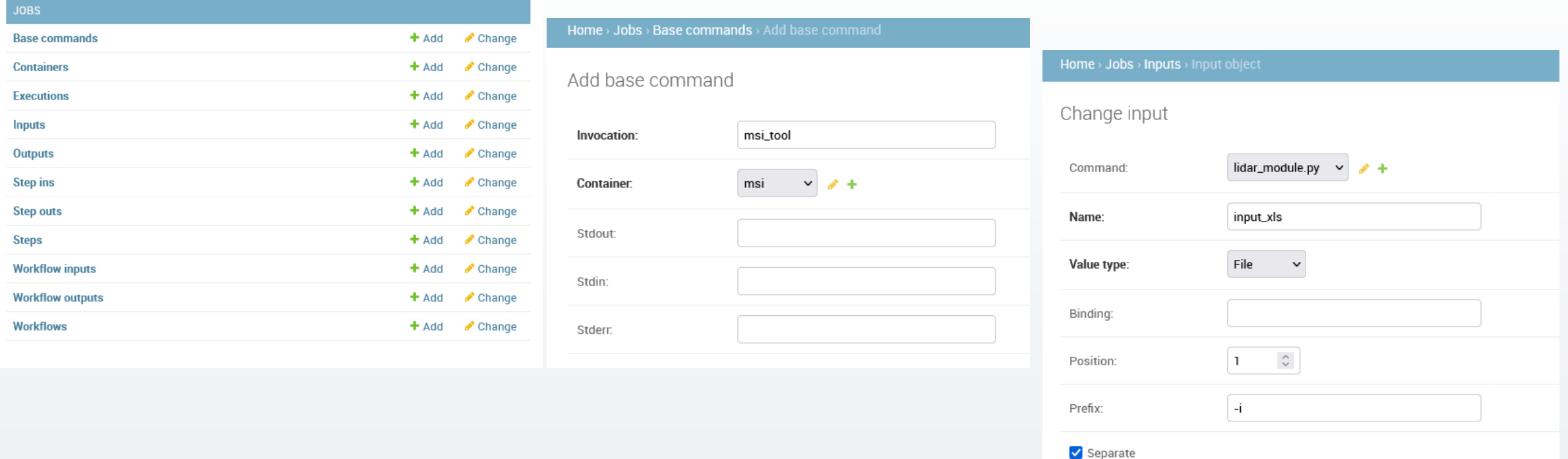

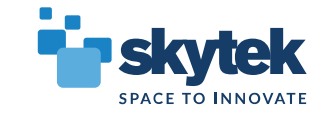

## **CIS EVDC Processing System and CIS**

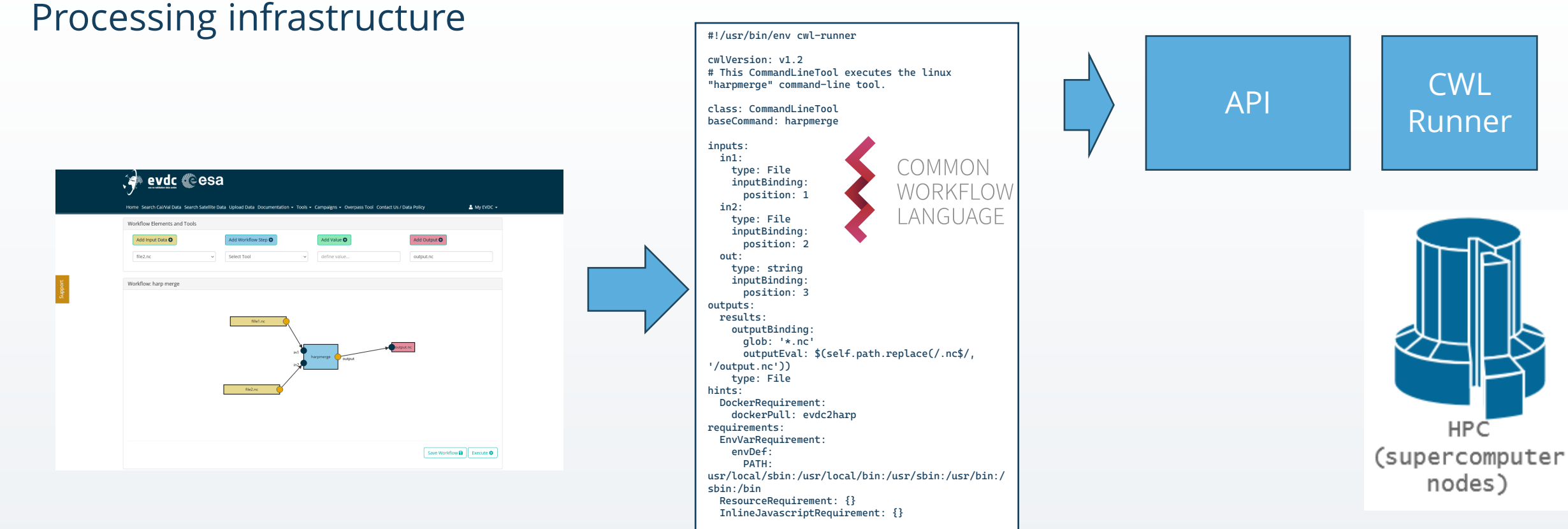

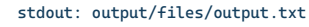

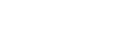

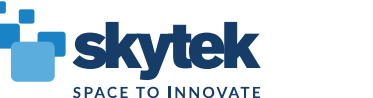

## **CIS Tool. EarthCARE plugin (reader)**

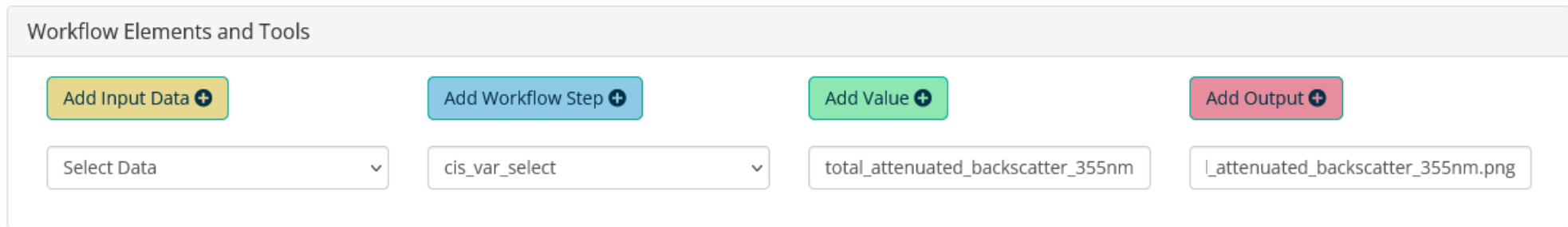

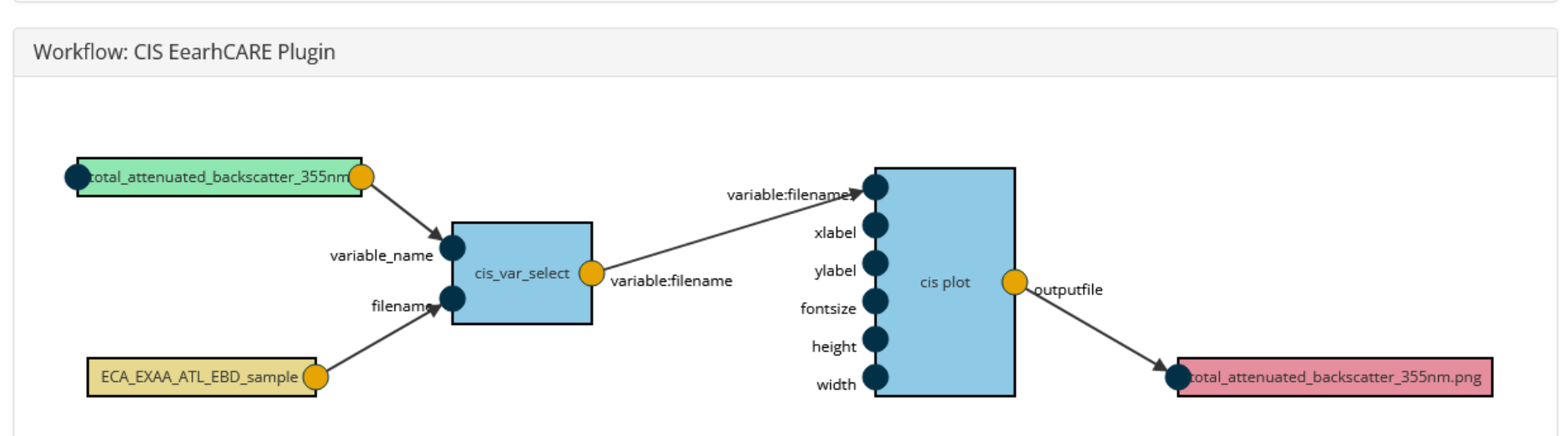

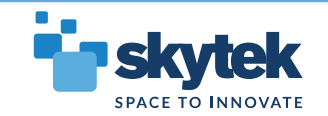

## **CIS Tool. EarthCARE plugin (reader)**

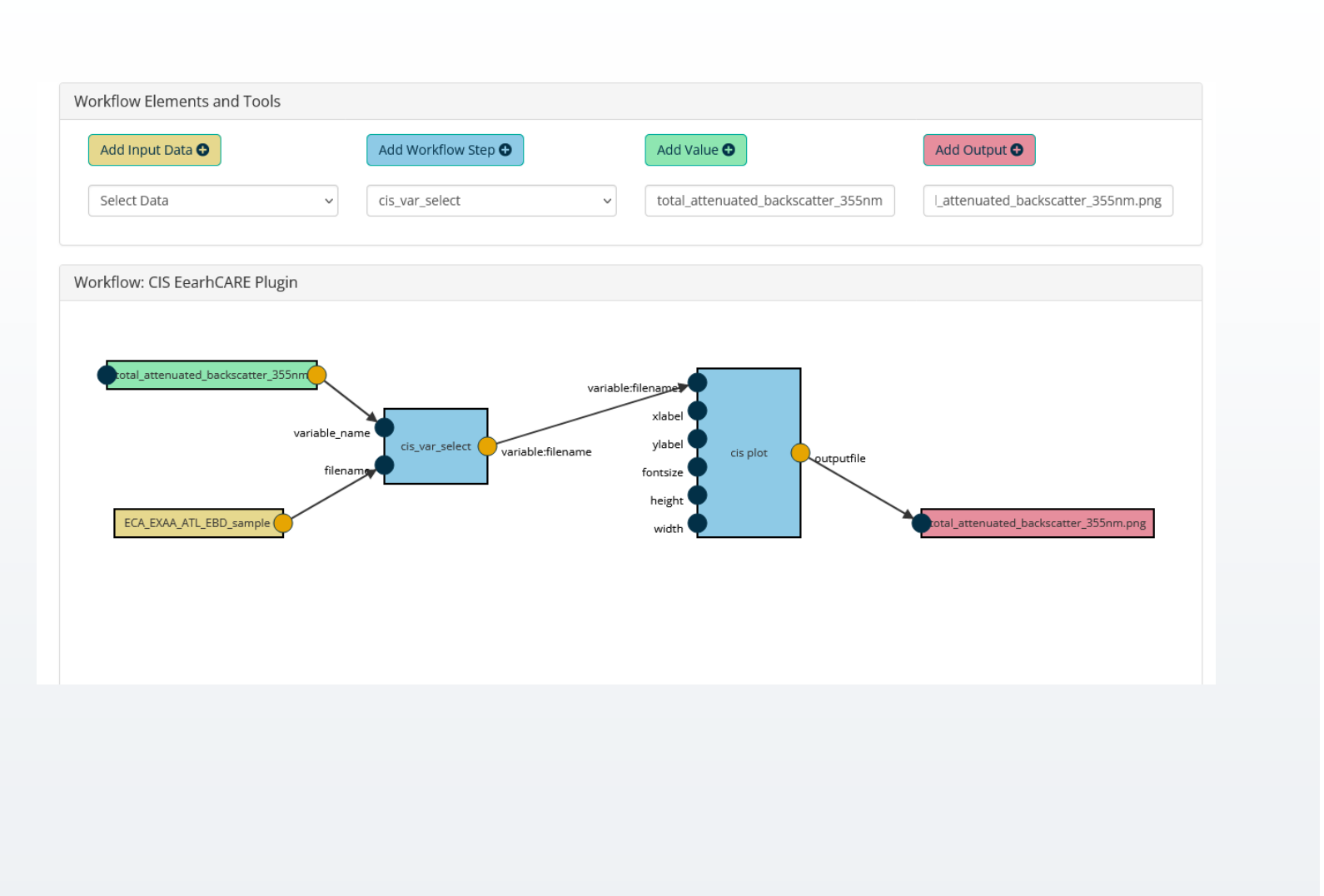

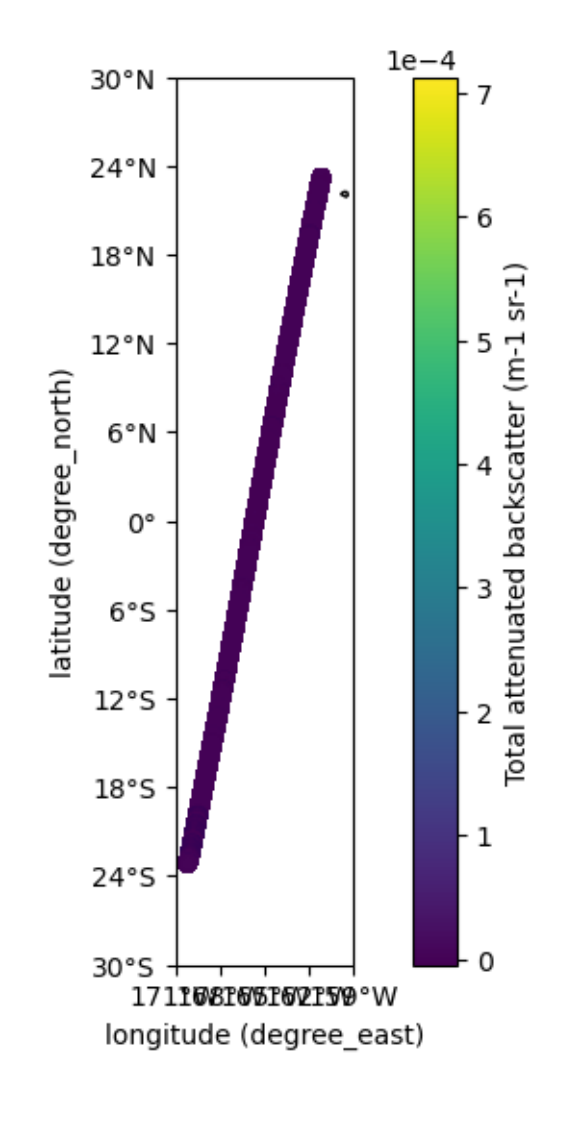

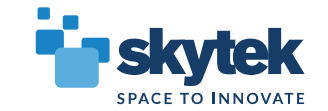

## **CIS Tool. EarthCARE plugin (reader)**

#### **The Plugin Status:**

- Plugin is currently written for ALT and MSI products (with some exclusions)
- Automated test script for generating default plots of all possible variables of all test products
- Some product types generate errors from underlying NetCDF library
- Issue currently investigated
- Once fixed plugin to be pushed to the main CIS repository

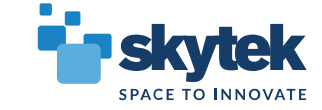

### **CIS Tool. More practical use case**

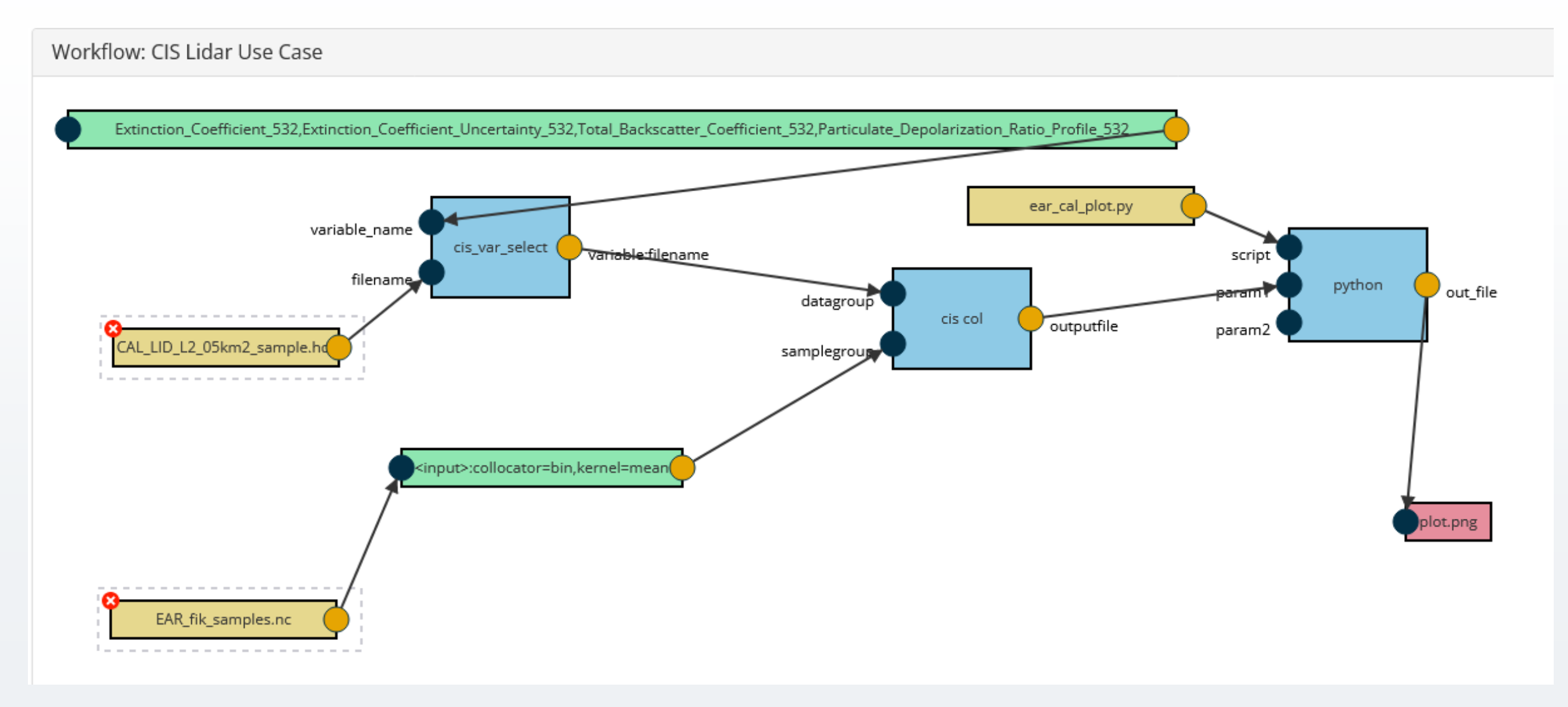

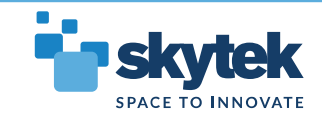

#### **CIS Tool. More practical use case**

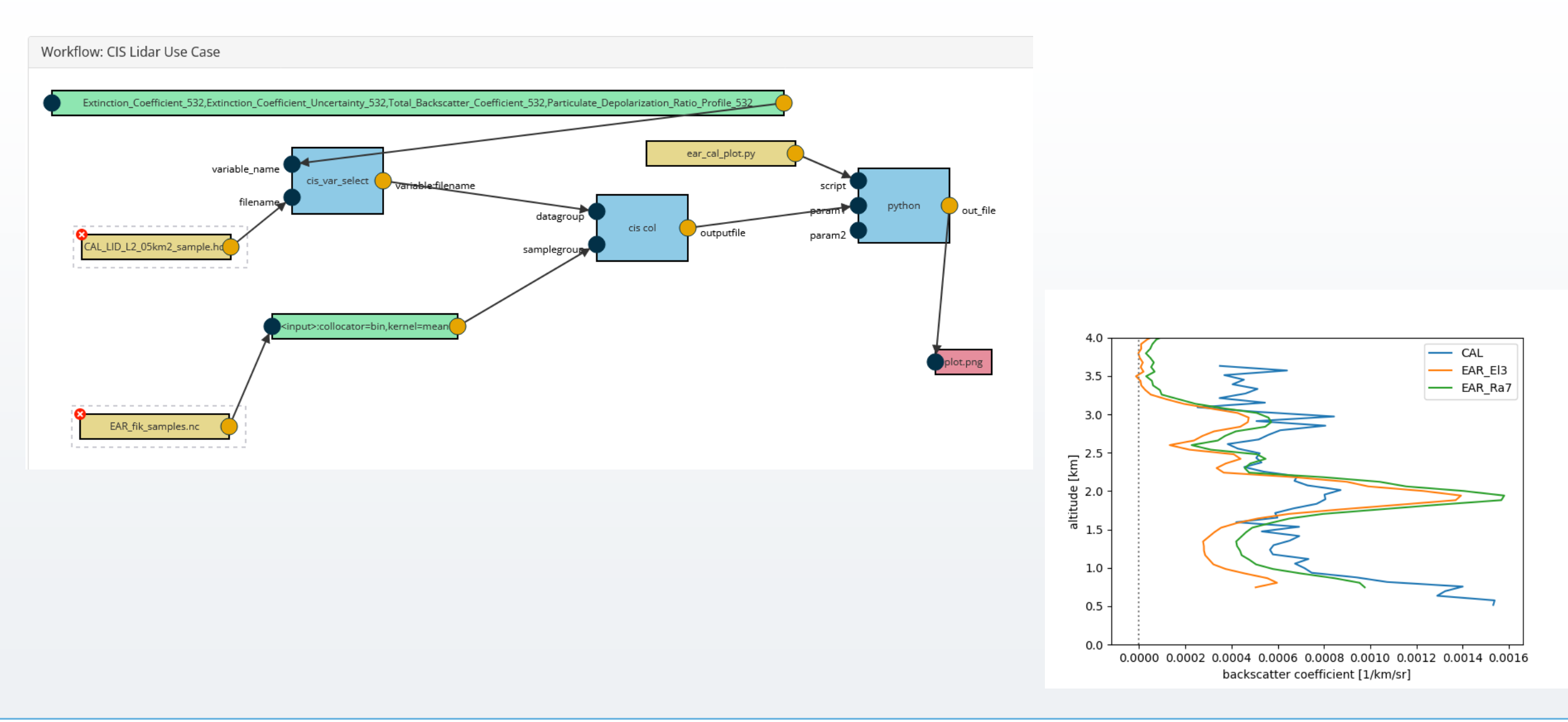

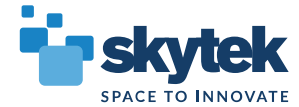

#### **CLM. Lidar Tool Example**

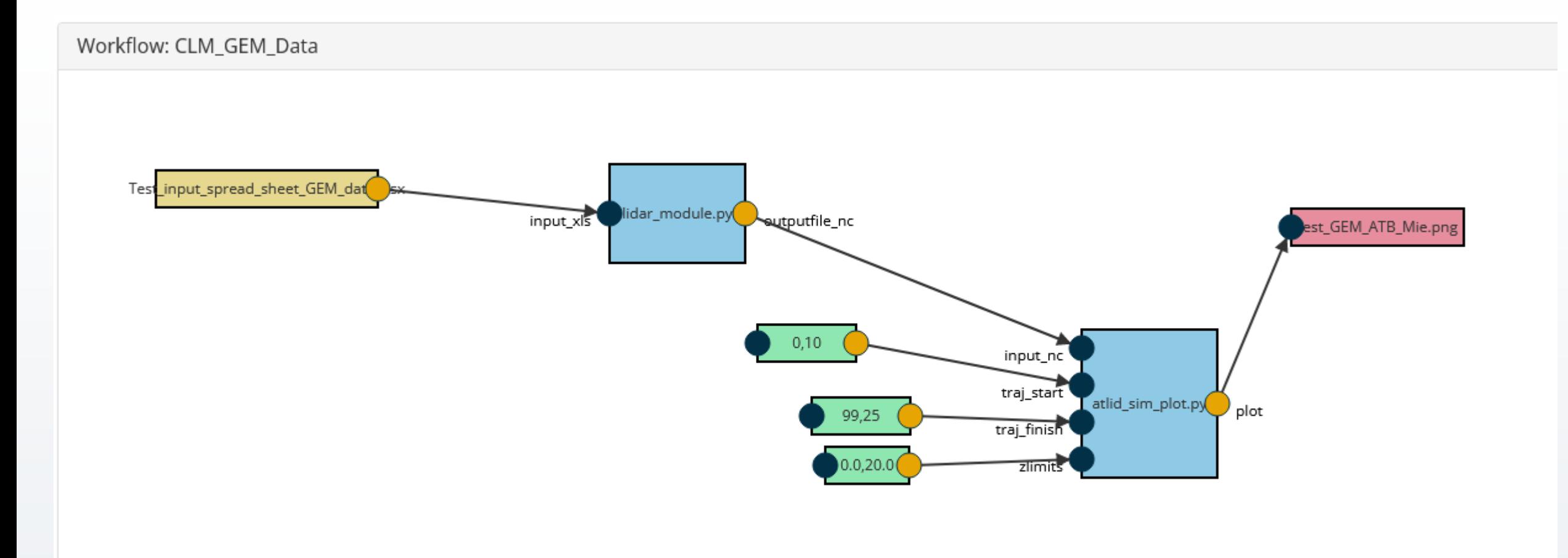

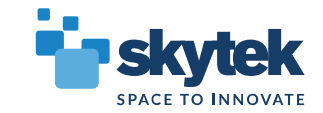

#### **CLM. Lidar Tool Example**

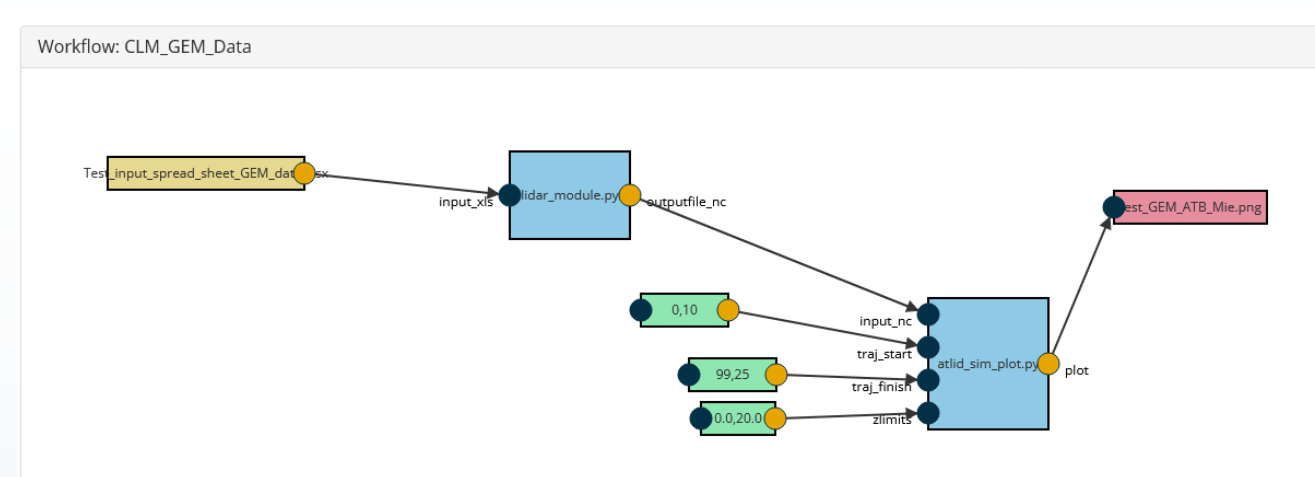

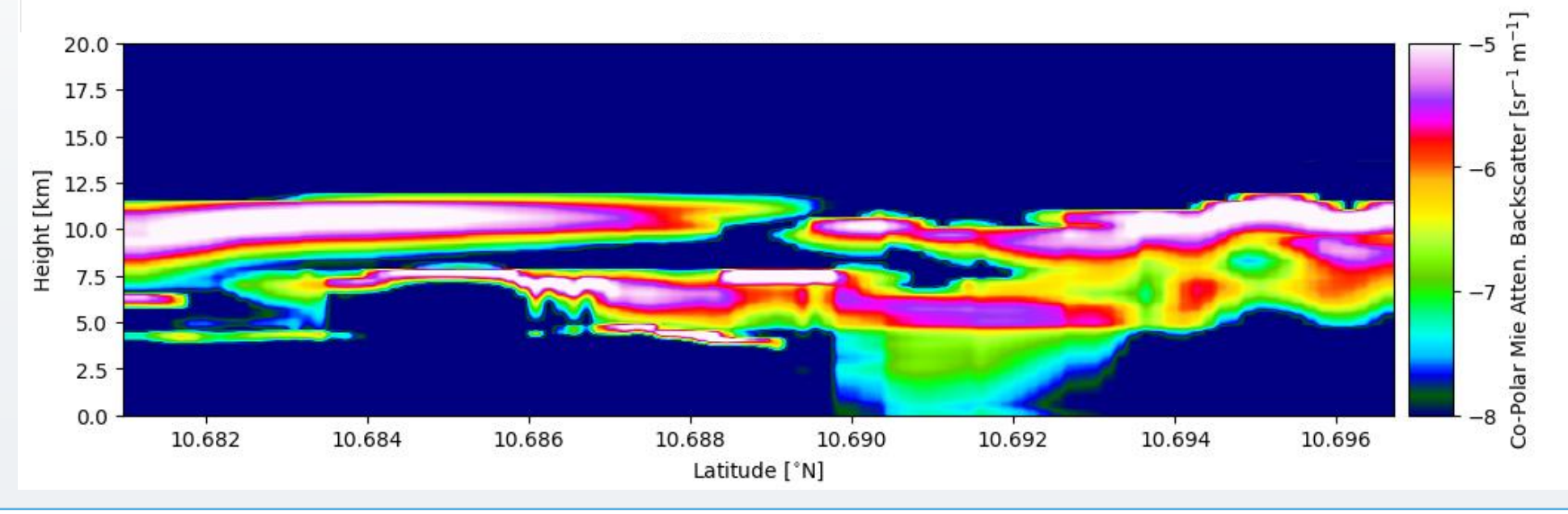

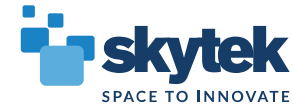

### **MSI Tool Example**

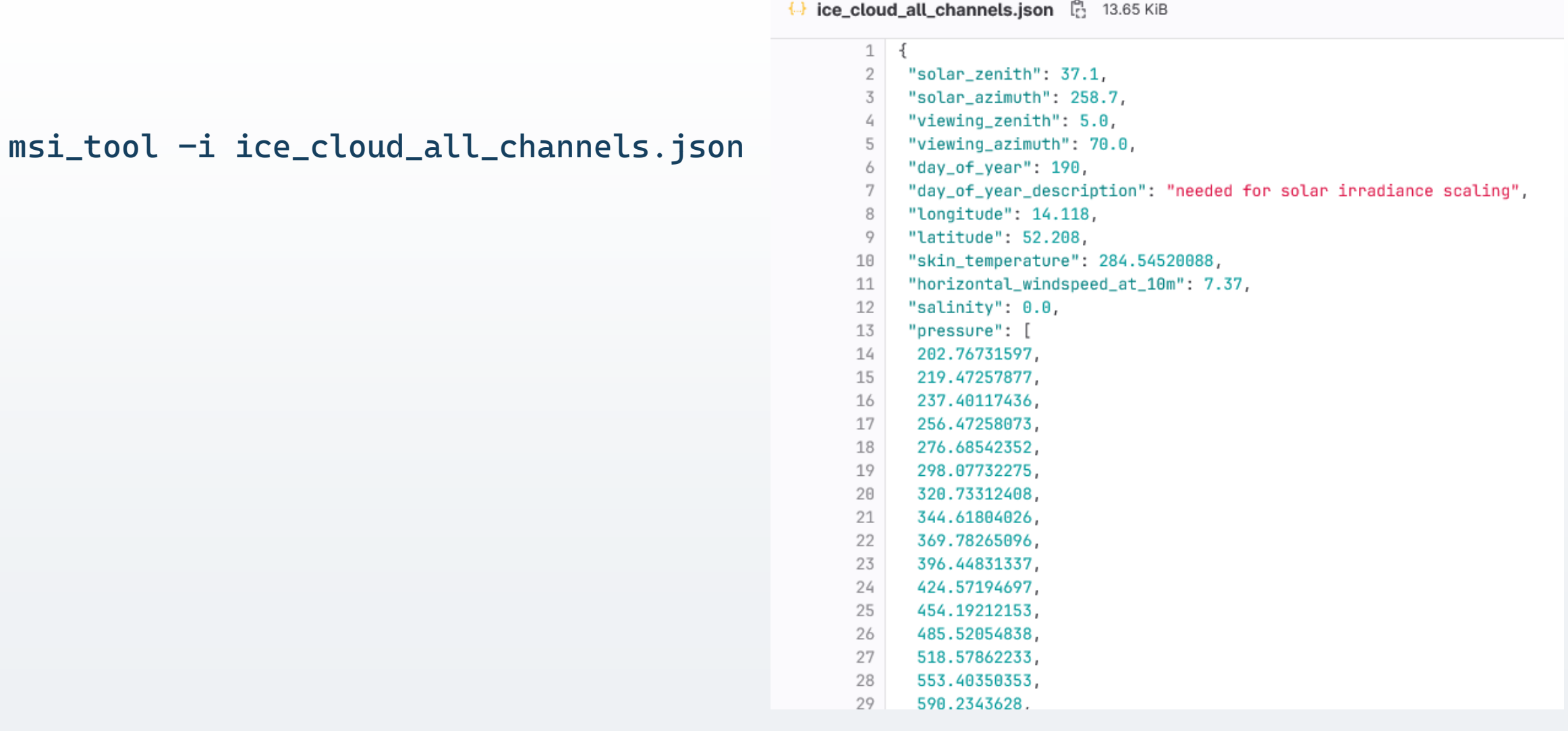

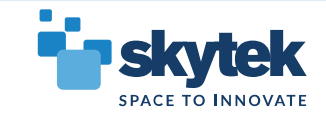

### **MSI Tool Example**

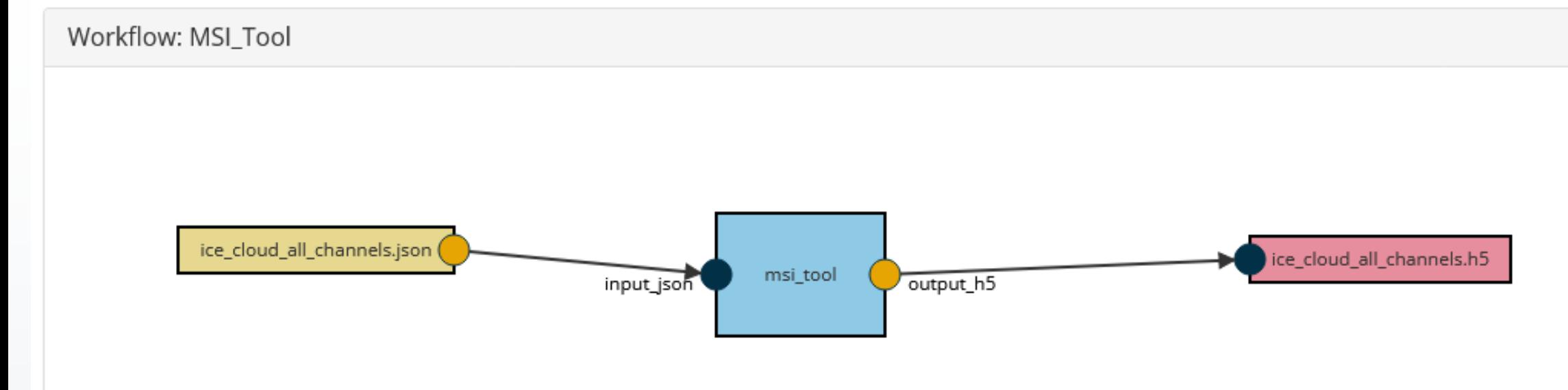

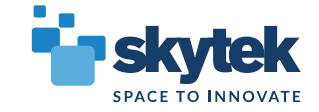

## **MSI Tool Example**

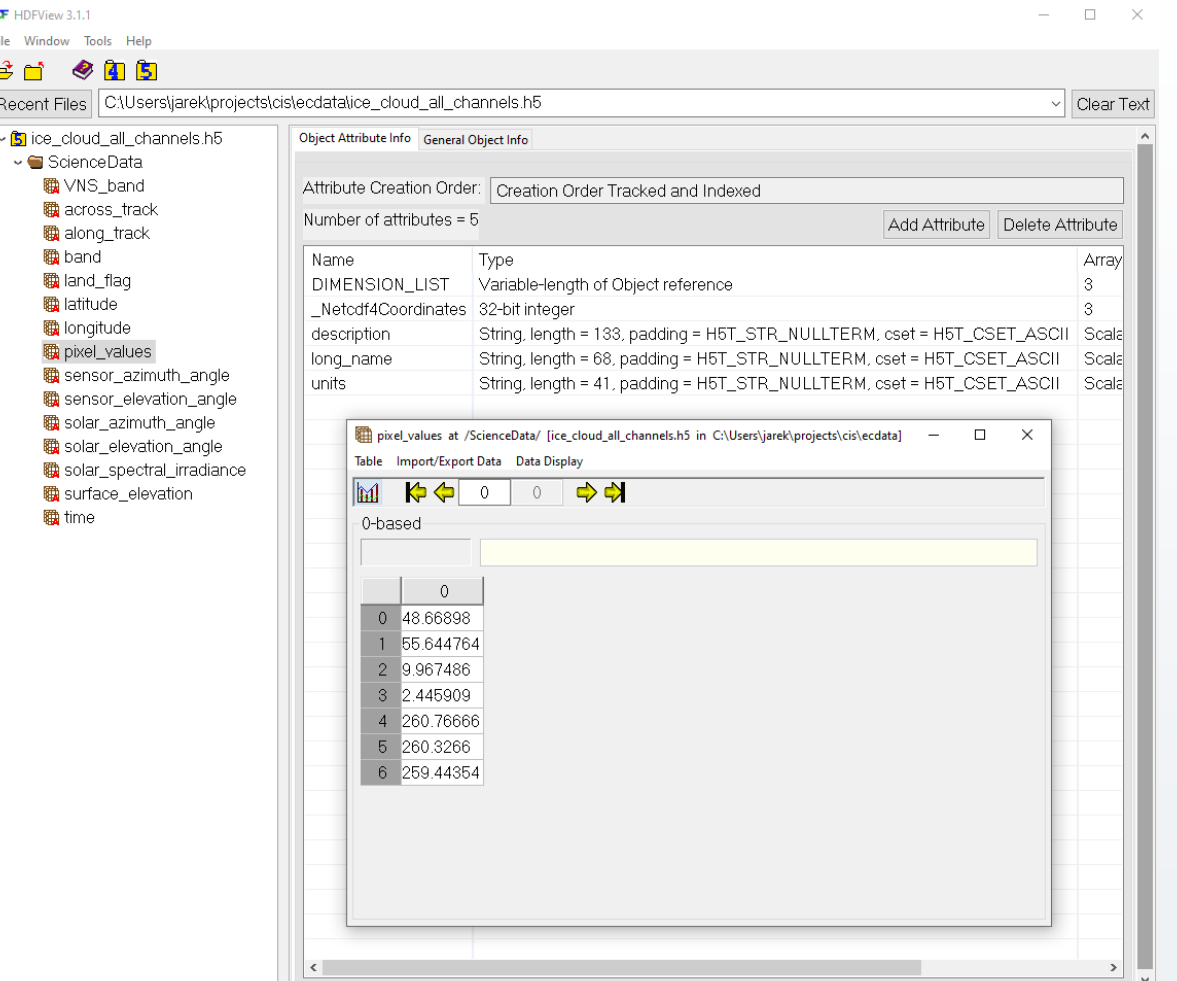

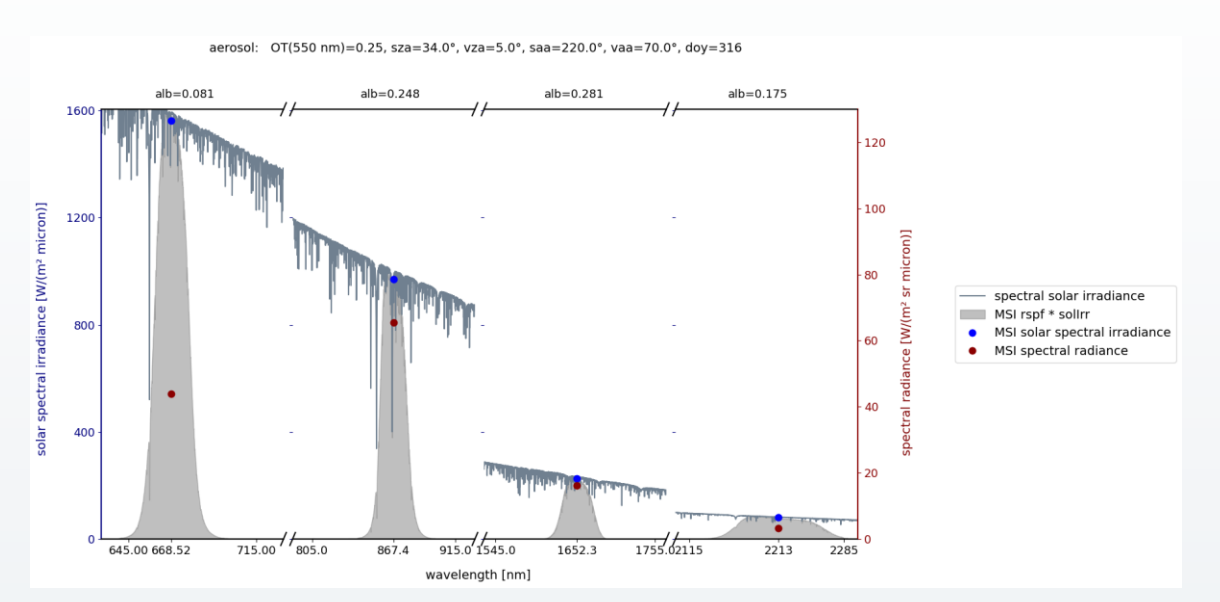

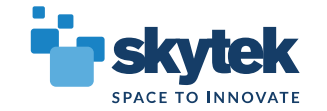

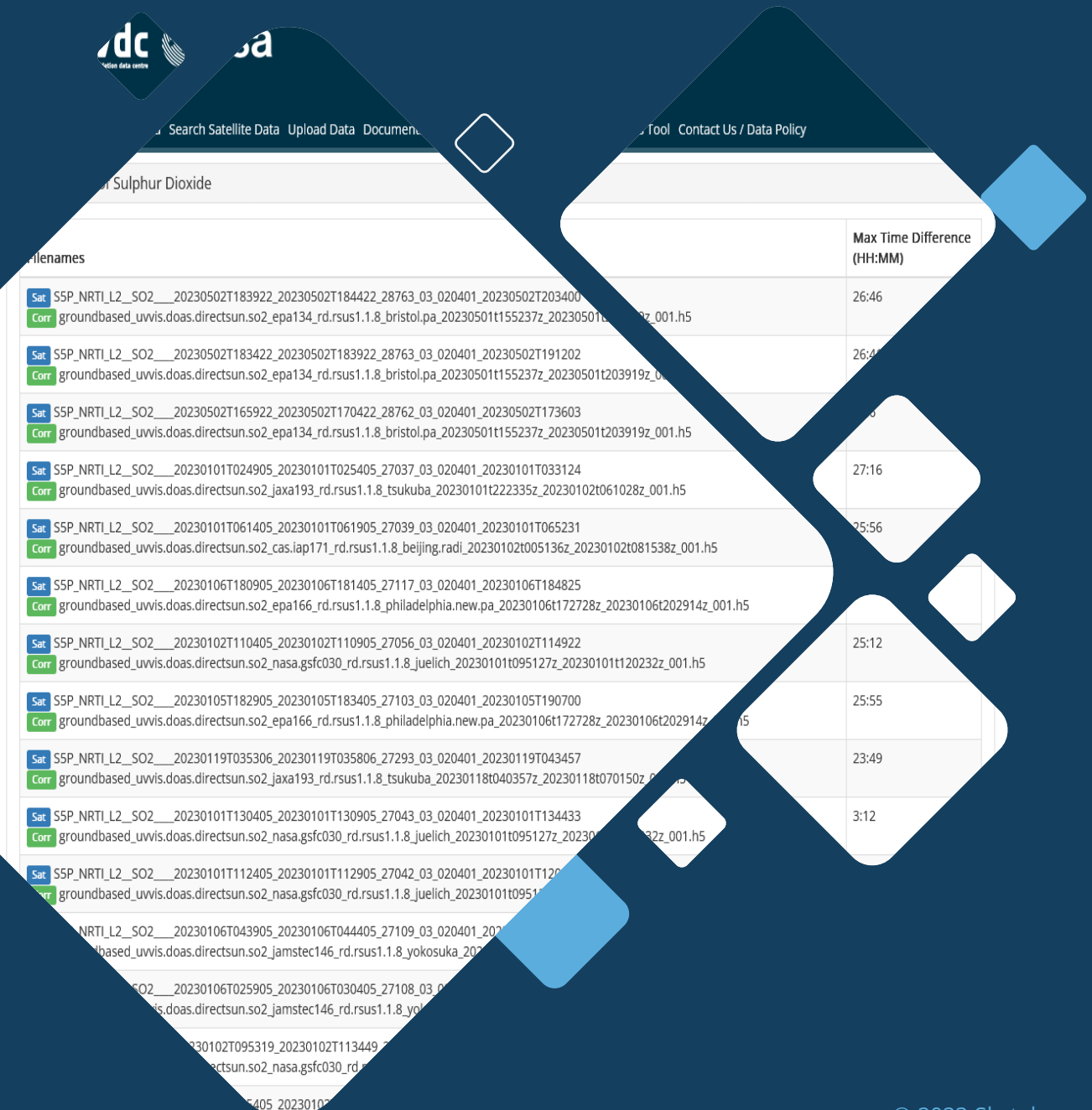

## **En skytek SPACE TO INNOVATE**

## **Collocation Database**

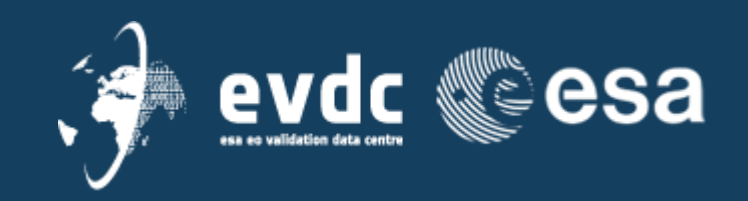

© 2023 Skytek.com

#### The Goal:

- Automate the collection of broad collocations between satellite and correlative products
- Provide users with tools to interact with the archive of pre-collocated data
- Allow automated data deliveries based on custom (narrower) collocation criteria

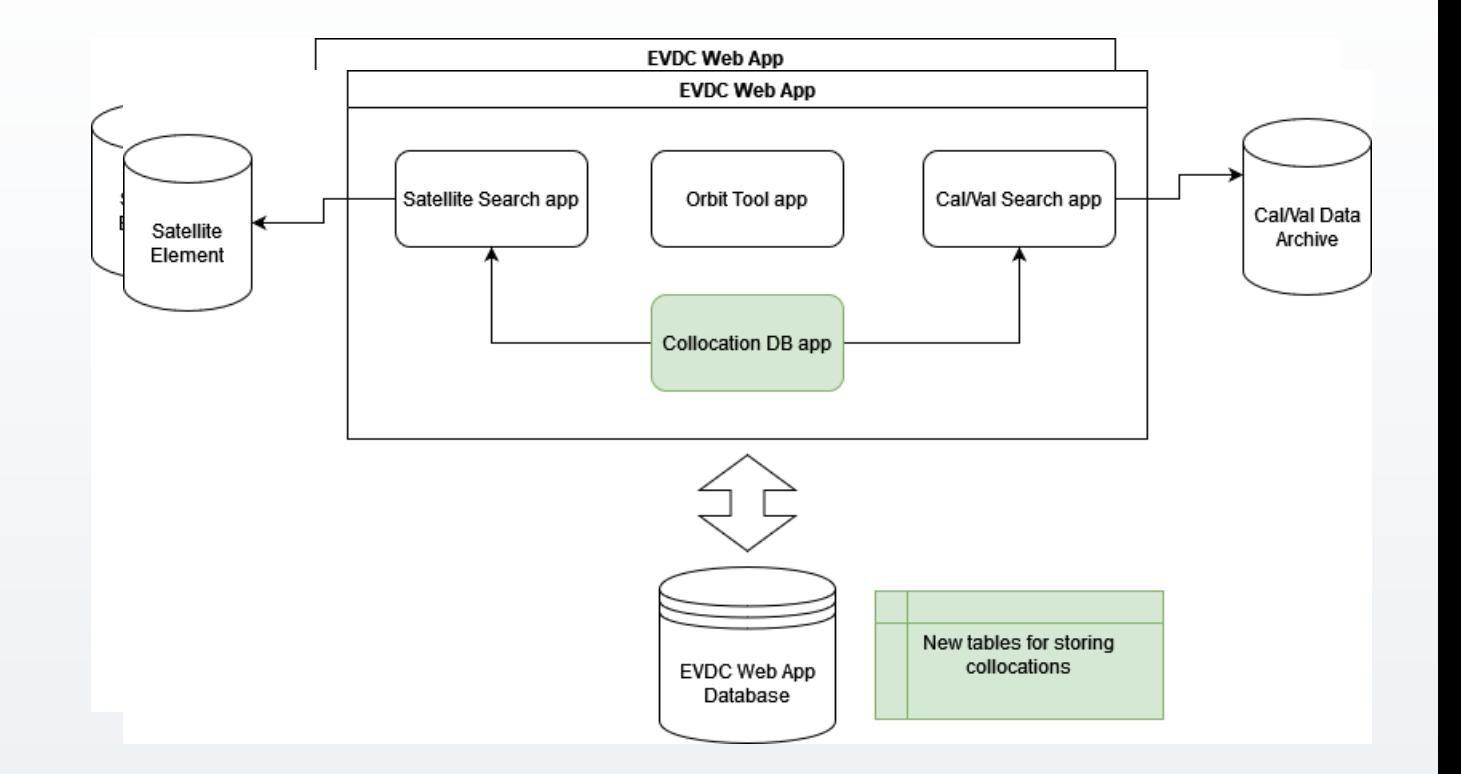

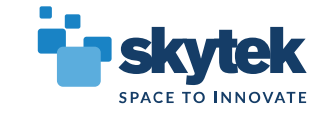

#### Architecture

- Collocator as a scheduled service searching for new collocations daily
- Data store holding indexed metadata fields of both files (single entry represents 1:1 relation between sat and cal/val file)
- Query service for interacting with collocation data store

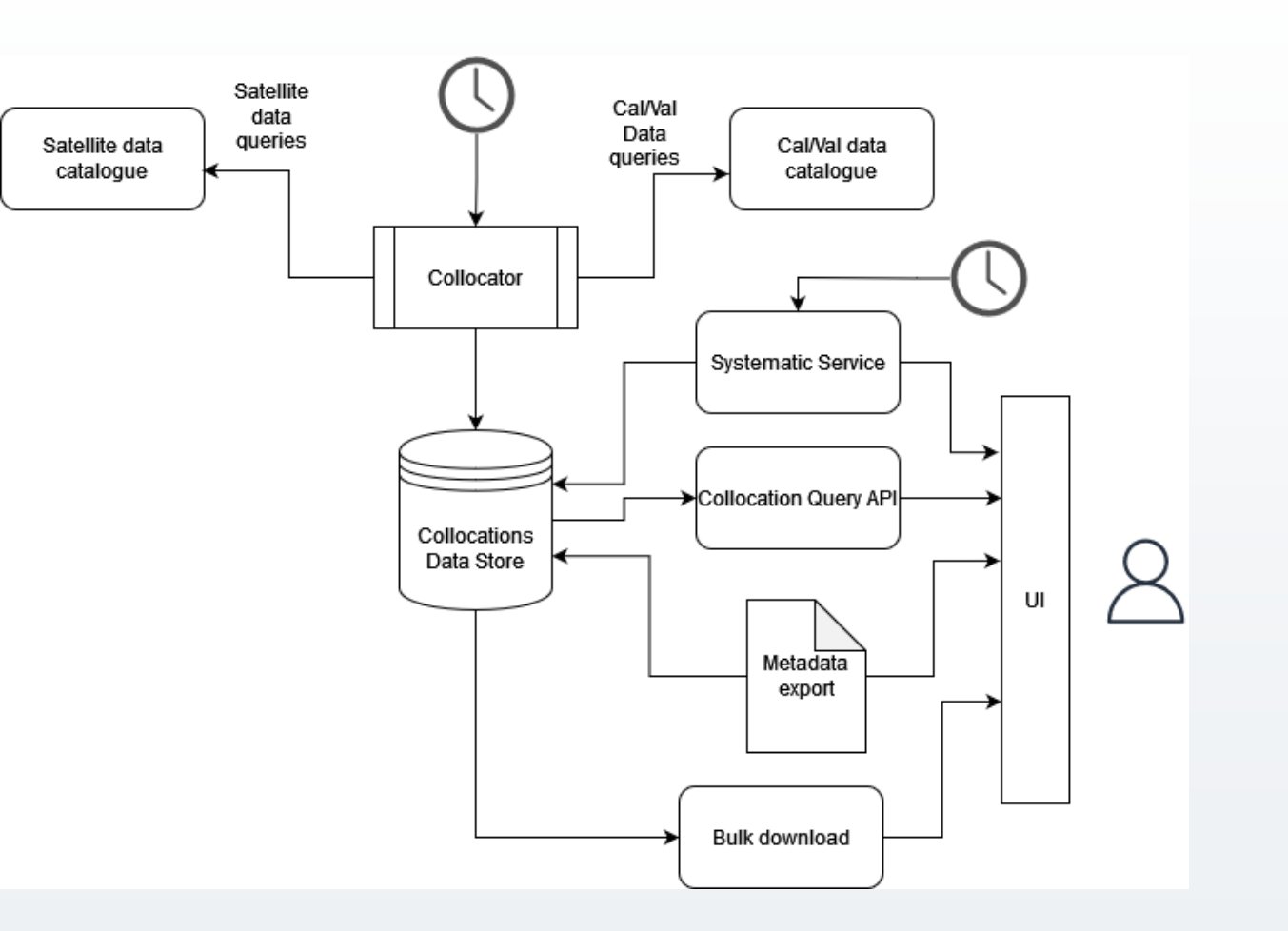

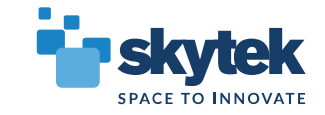

#### Data Collection approach

- For each correlative file a single satellite product match is found Data store holding indexed metadata fields of both files (single entry represents 1:1 relation between sat and cal/val file)
- Reverse search then possible via the query service

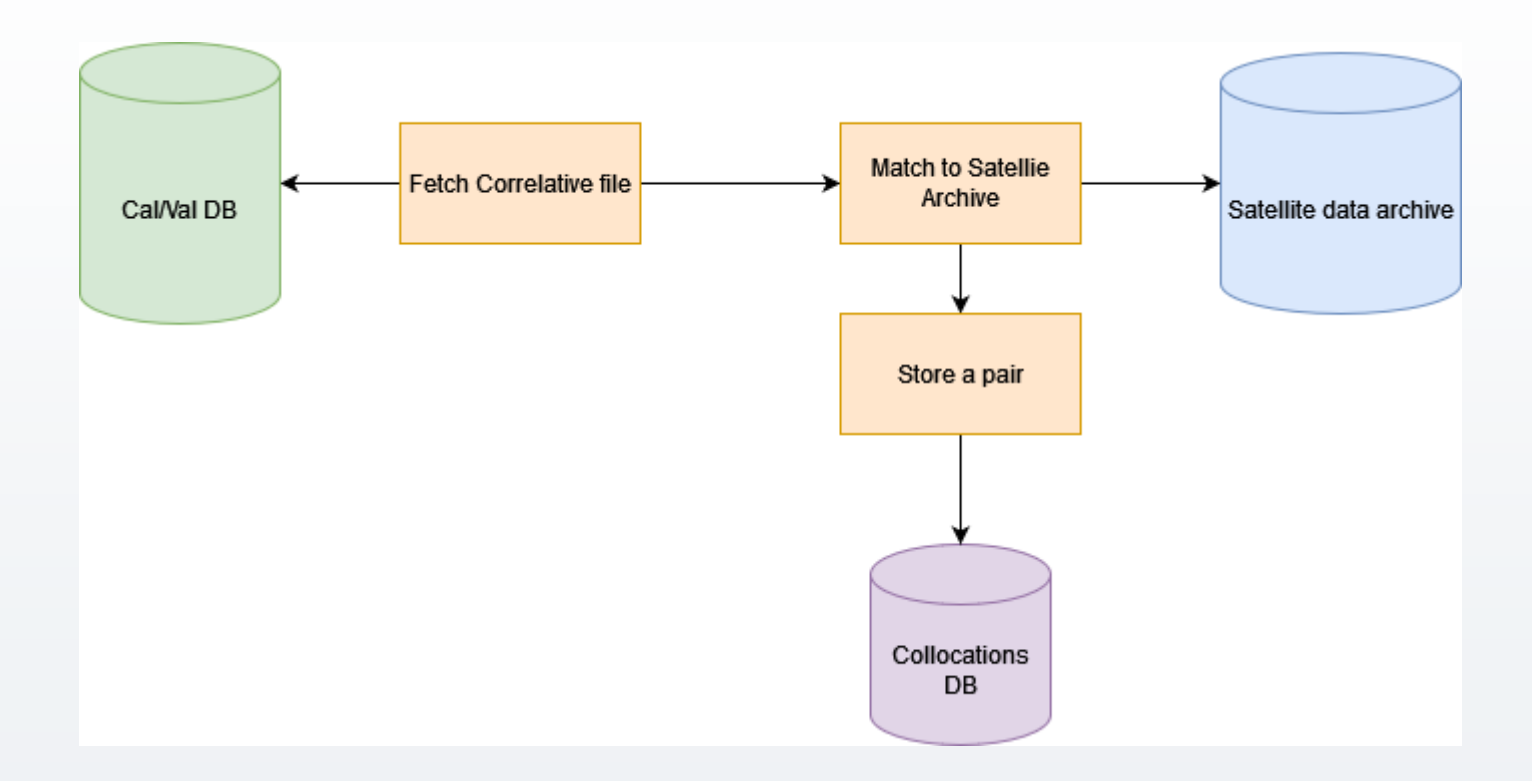

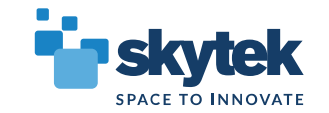

#### Configuration. Variable mapping

- Manual config for referencing satellite product variables to correlative variables
- Common naming (preferred standard?)
- Possible to configure more detailed mapping details (units, scaling, conversion formulas

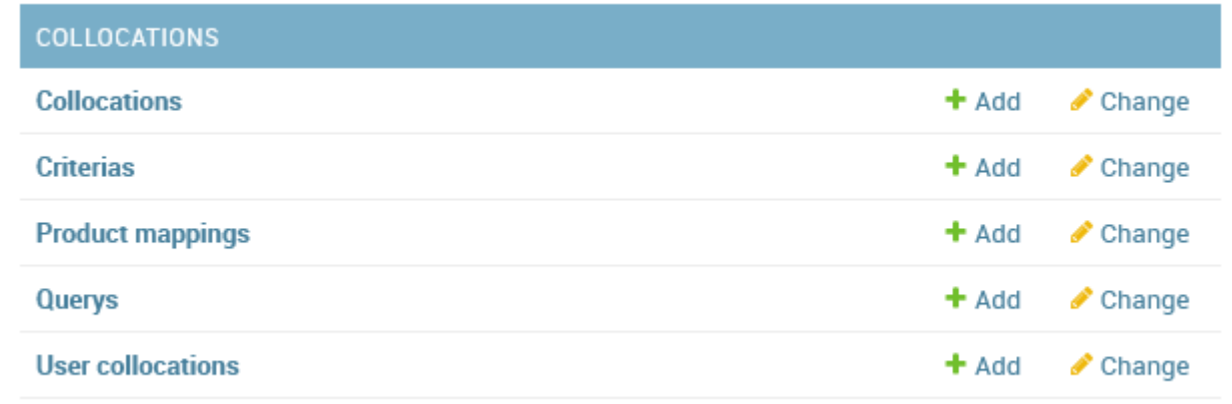

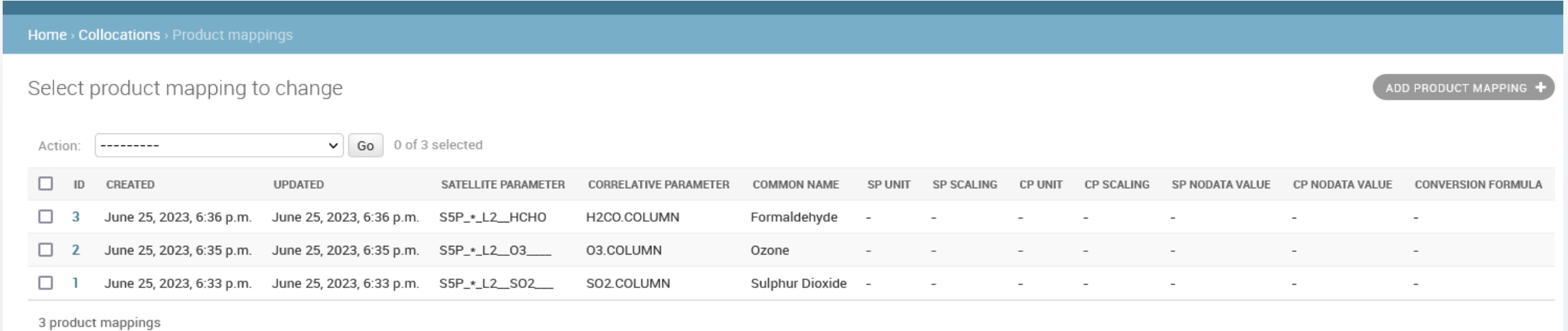

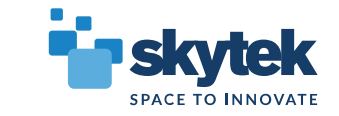

#### Basic Query Form:

- Simple search based on spatiotemporal criteria and collocated variable selection
- Advanced search will also be provided (detail metadata fields, calculated statistics etc)

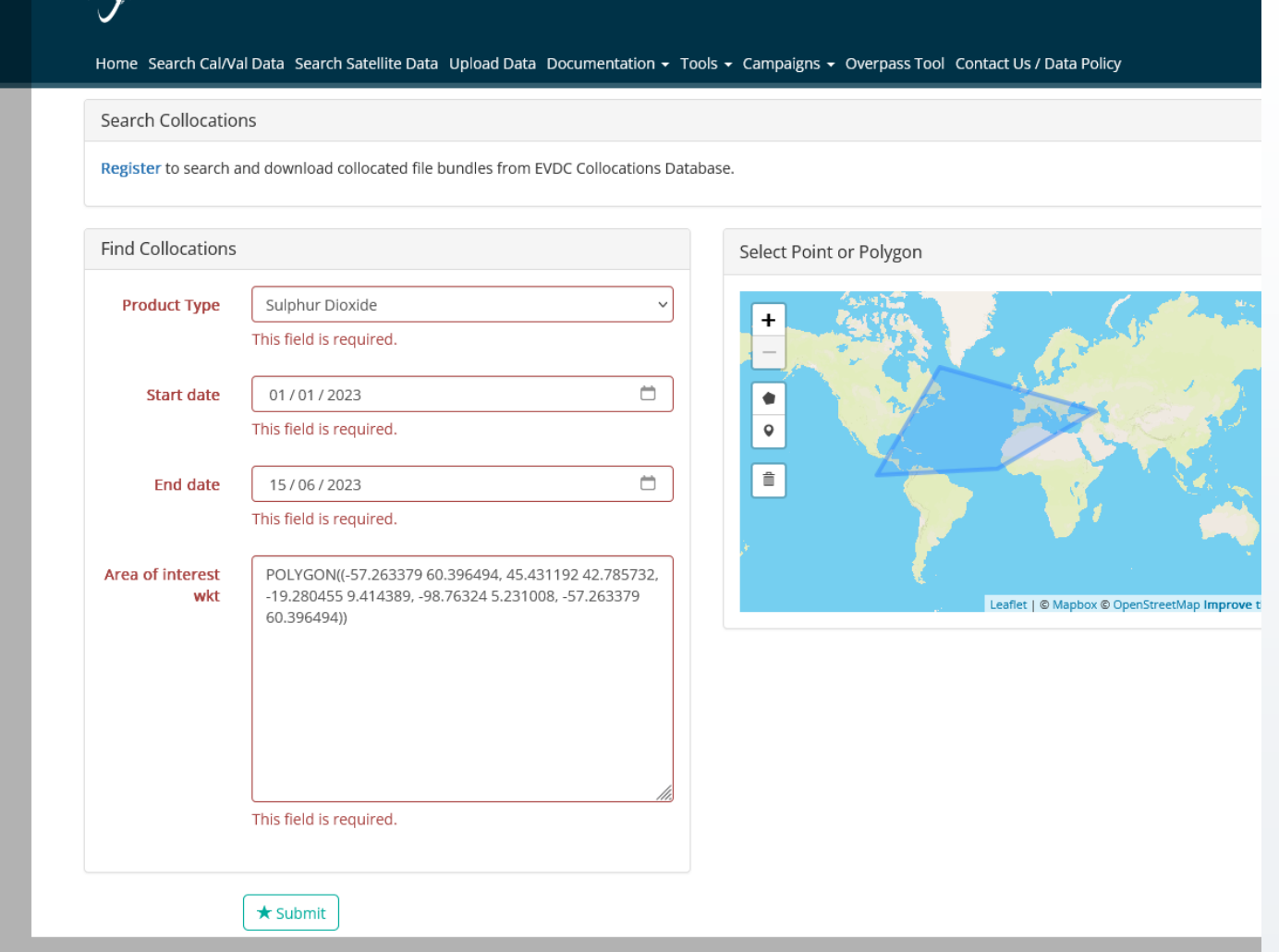

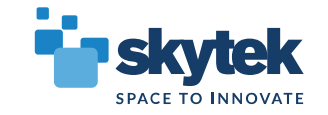

#### Example search

#### results

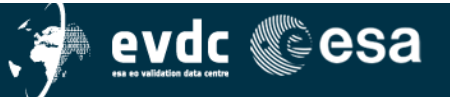

Home Search Cal/Val Data Search Satellite Data Upload Data Documentation - Tools - Campaigns - Overpass Tool Contact Us / Data Policy

 $\triangle$  My EVDC  $\star$ 

#### Collocations of Sulphur Dioxide

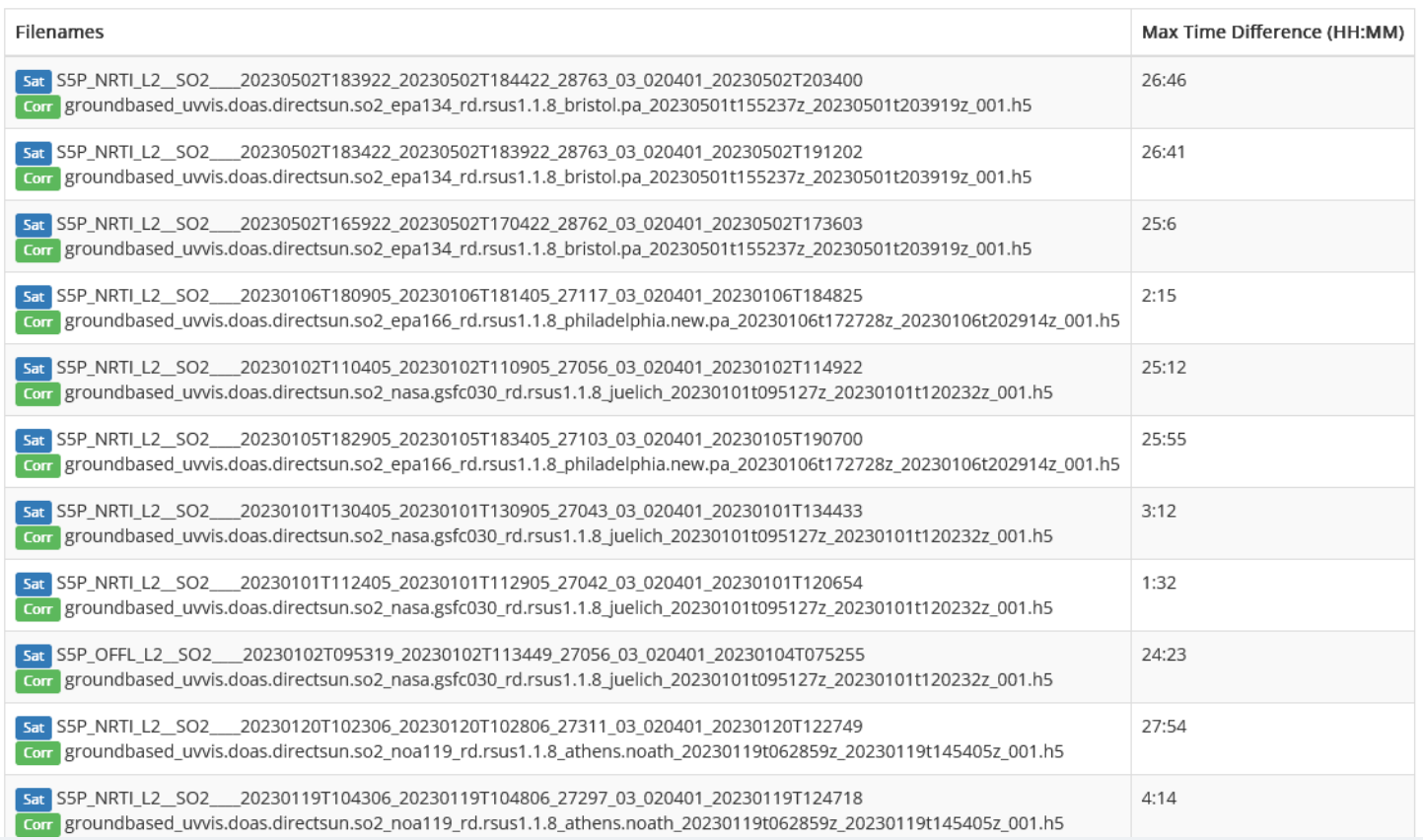

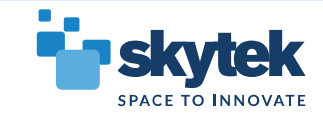

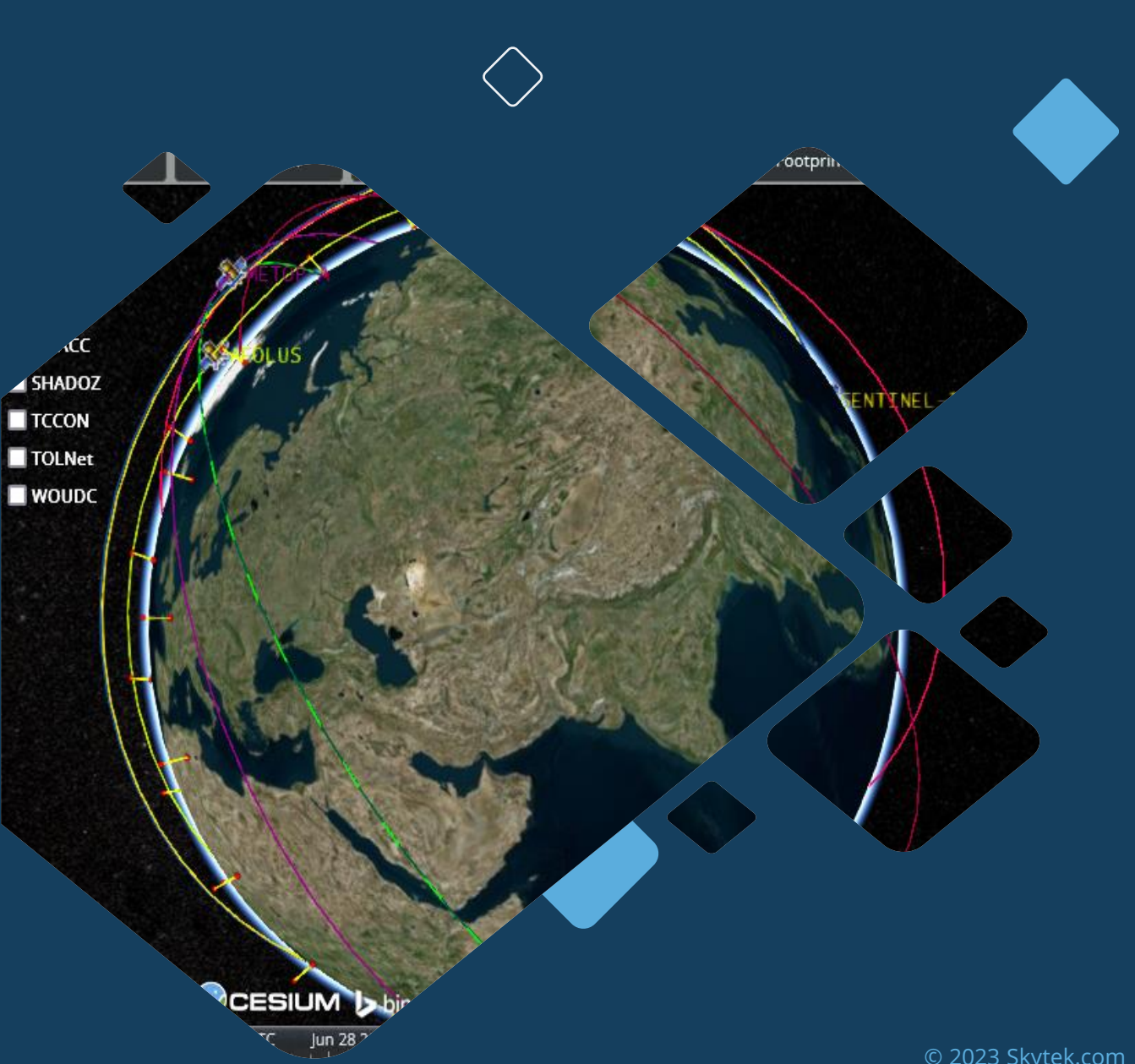

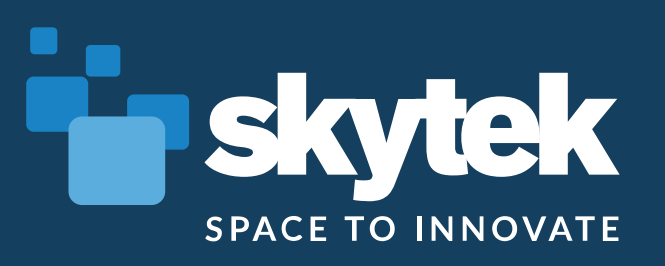

## **EVDC Orbit Tools**

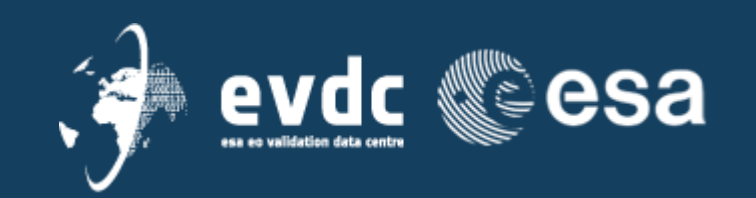

© 2023 Skytek.com

## **EVDC Orbit Tools**

#### Functionalities:

- Orbit Prediction and Visualisation
- Finding Overpasses over AOIs
- Cal/Val Networks overlay and info
- Satellite footprint visualisation
- Overpass data download

#### **Operation Summary**

Predict Orbits from 2023-6-28 to 2023-6-29 Selected Satellites: AEOLUS, CALIPSO, SENTINEL-1A, SENTINEL-1B, SENTINEL-2A, SENTINEL-2B, SENTINEL-5P, METOP-A Selected Instruments: Aladin, IIR, IASI, C-SAR, C-SAR, MSI, MSI, TROPOMI

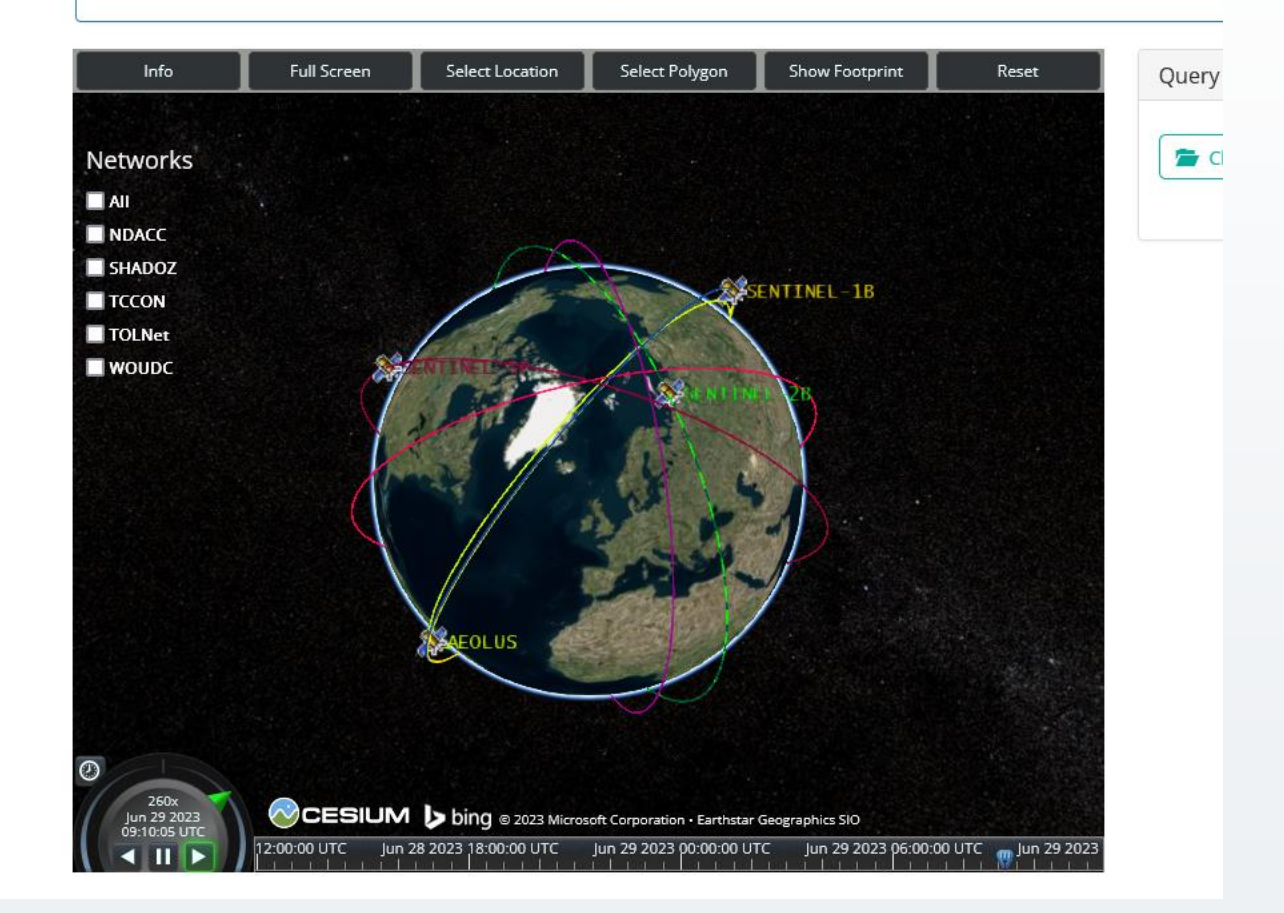

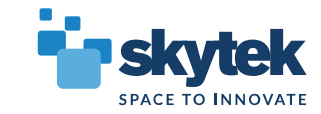

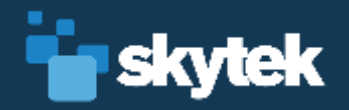

## **THANK YOU!**

© 2021 Skytek.com